JGoodies Karsten Lentzsch

# **DESKTOP-MUSTER & DATENBINDUNG**

### **JGoodies**

- **Duelloffene Swing-Bibliotheken**
- Beispielanwendungen
- Gestalte Oberflächen
- **Berate zu Desktop und Swing**
- **In Expertengruppen zu JSRs 295 und 296 Eigene Bibliothek: JGoodies Binding**

# Ziel

## Wie organisiere ich Präsentationslogik? Wie synchronisiere ich Fachdaten mit GUI?

### Gliederung

Einleitung Autonomous View Model View Controller Model View Presenter Presentation Model Datenbindung

### Gliederung

**Einleitung** Autonomous View Model View Controller Model View Presenter Presentation Model Datenbindung

### Fragen

- Wie strukturiere ich meine Anwendung?
- Wie baue ich einen View?
- Wer handhabt Events?
- Brauche ich einen Controller?
- Wie kann ich meine GUI-Logik testen?

Presentation (View)

Presentation Logic

Domain Object Meldet | Referenziert

- Fach-/Geschäftslogik
- Beispiele:
	- Buch
	- Person
	- Adresse
	- Rechnung
- Allgemein: Graph

#### Domain Object

#### Presentation Logic

### **Handler für:**

- Listenauswahländerung
- CheckBox-Auswahl
- Drag-Drop-Ende
- **UI-Modelle:** 
	- ListModel
	- TableModel
	- □ TreeSelectionModel
- **Swing Actions**

### Event Handling vs. Presentation Logic

**Toolkit handhabt feinkörnige Events:** 

- Mouse entered, exited
- Mouse pressed
- RadioButton pressed, armed, rollover
- Anwendung handhabt grobkörnige Events:
	- RadioButton selected
	- Action performed
	- **E** Listenelement zugefügt
	- Facheigenschaft geändert

#### Presentation (View)

- Container
	- JPanel, JDialog, JFrame
- **Enthält:** 
	- JTextField, JList, JTable
- **Initialisierungscode**
- Panel-Baucode
- GUI-Zustand:
	- CheckBox pressed
	- **D** Mouse over

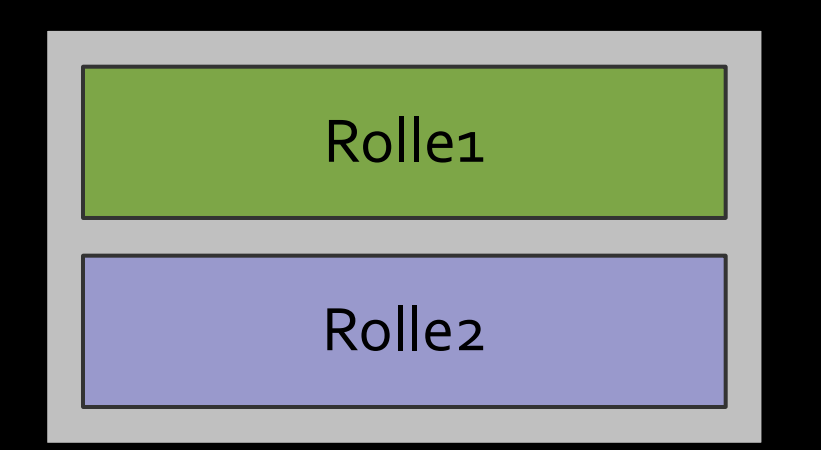

- Die Rollen "sitzen" in einer Klasse
- Können aufeinander zugreifen

#### **Getrennte Schichten**

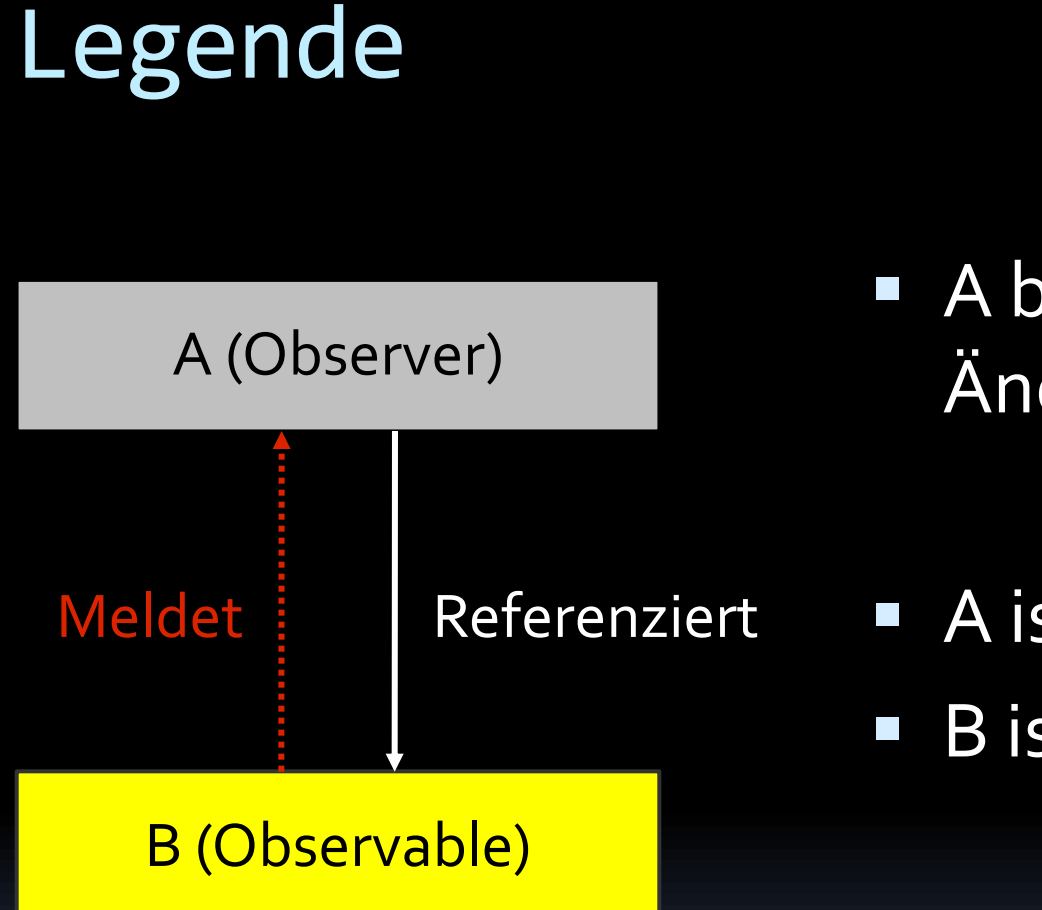

 A beobachtet Änderungen an B

- A ist ein Observer
- B ist ein Observable

### Alle Rollen vermengt

Presentation (View)

Presentation Logic

### Muster: Separated Presentation

Presentation (View)

Presentation Logic

### Fachlogik in der Präsentation

Presentation (View)

Presentation Logic

Business Logic

### Entkopple Fachdaten und Präsentation

- Fachdaten sollen die Präsentation nicht halten
- Präsentation hält und ändert Fachdaten
- Vorteile
	- verringert Komplexität
	- erleichtert mehrere Views

### Separated Presentation mit Observer

Presentation (View)

Presentation Logic

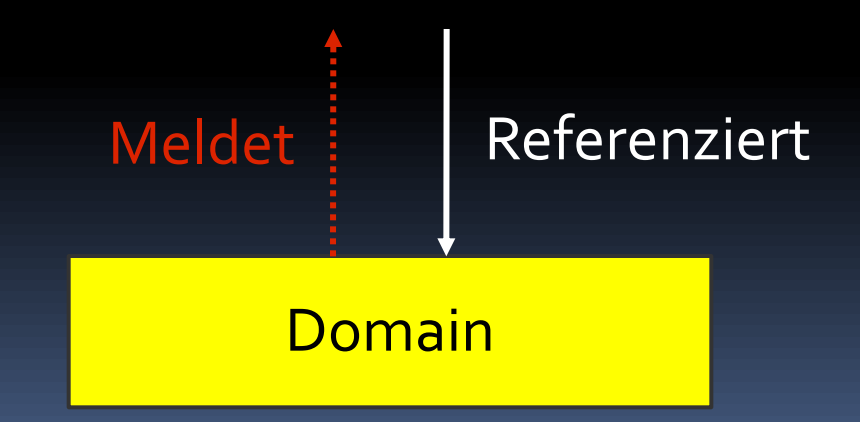

### Separated Presentation (Beispiel)

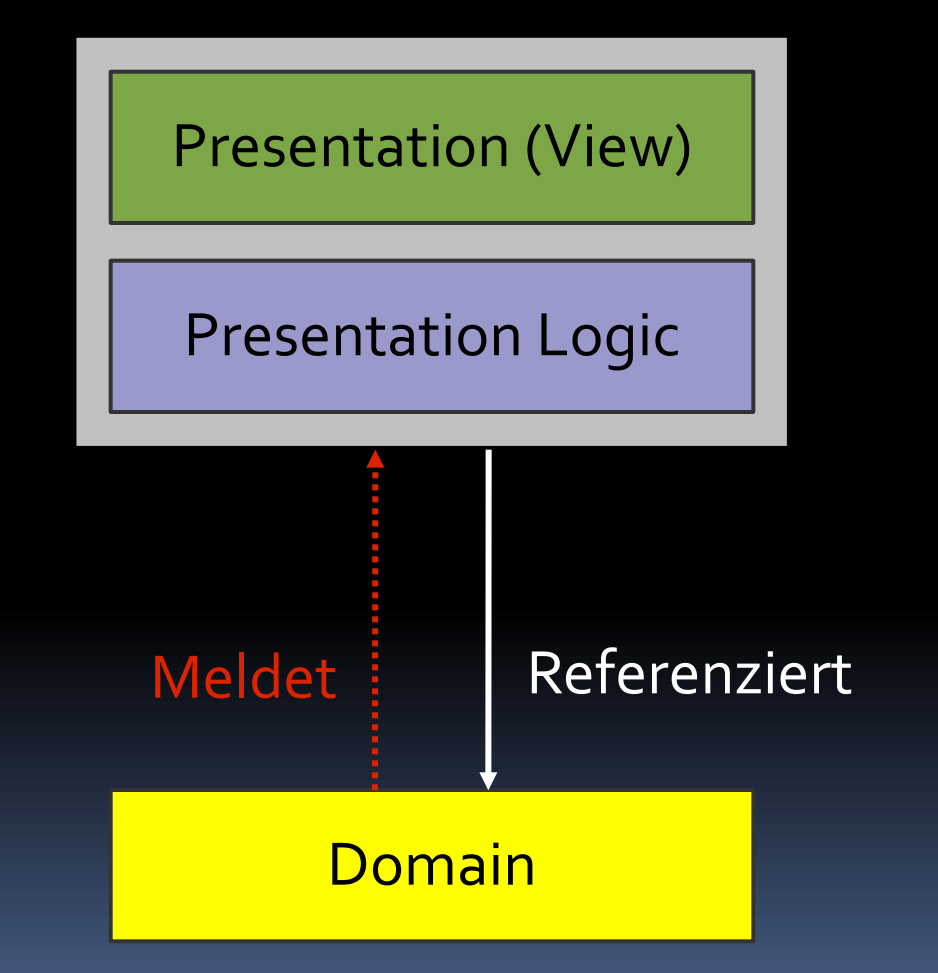

## Visuelle Gliederung

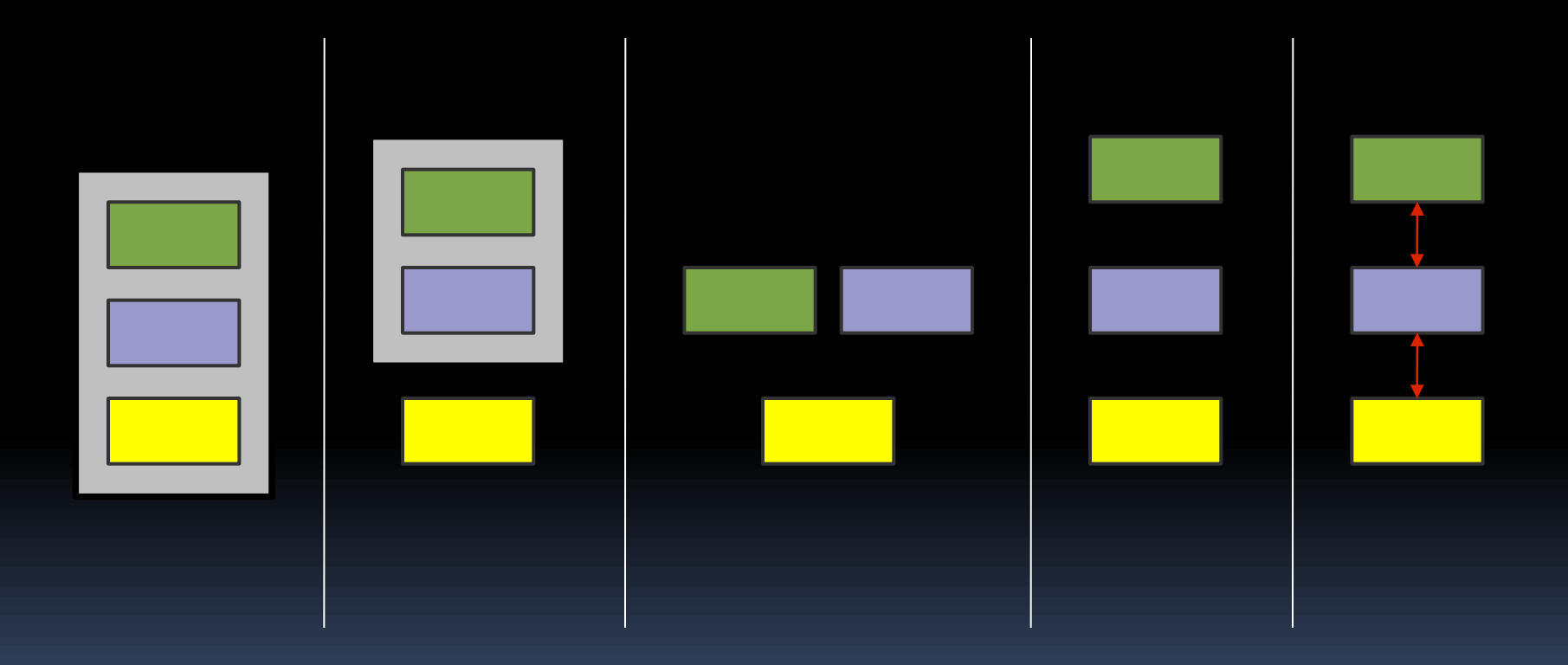

### Gliederung

Einleitung Autonomous View Model View Controller Model View Presenter Presentation Model Datenbindung

### Muster: Autonomous View

Presentation (View)

Presentation Logic

### Autonomous View

- **Häufig eine Klasse pro Fenster/Screen**
- Häufig Unterklassen von JDialog, JFrame, JPanel
- **Enthält:** 
	- Felder für UI-Komponenten
	- **Komponenten-Initialisierung**
	- Panel-Bau und Layout
	- Modell-Initialisierung
	- **Präsentationslogik: Listener, Operationen**

## Beispiel-GUI

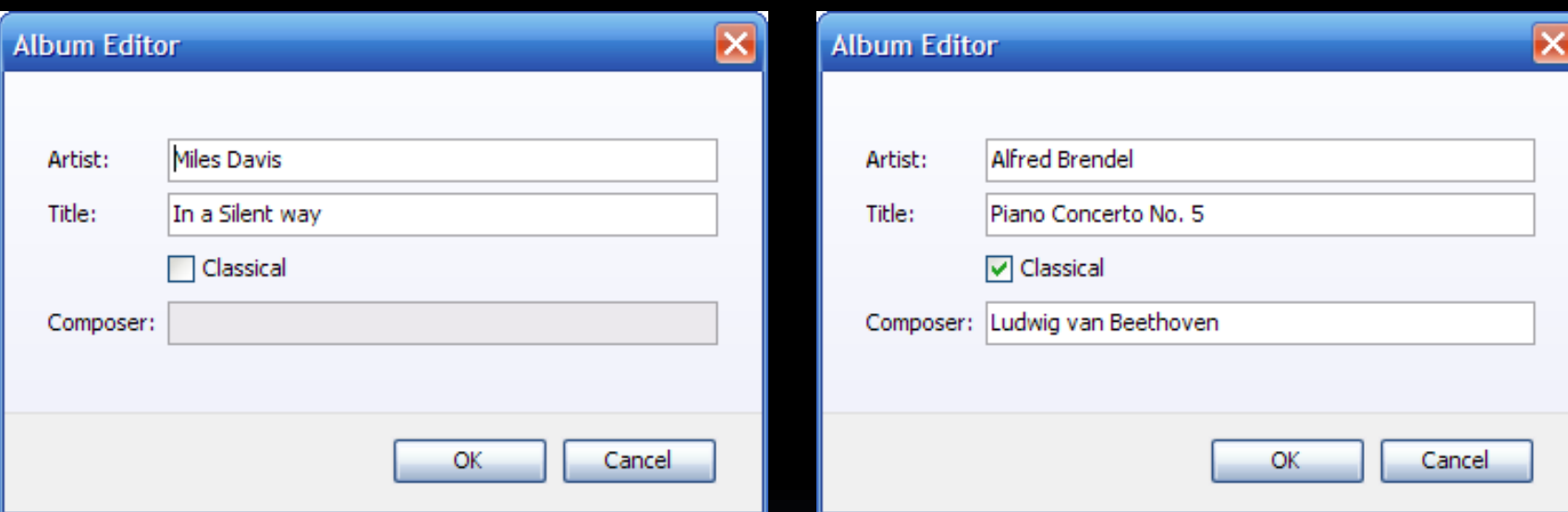

#### Composer ist enabled, wenn Classical selected ist

### Autonomous View-Beispiel I

**public class AlbumDialog extends JDialog {**

**private final Album album;**

**private JTextField artistField; ...**

**public AlbumDialog(Album album) { ... } private void initComponents() { ... } private void initPresentationLogic() { ... } private JComponent buildContent() { ... }**

### Autonomous View-Beispiel II

**class ClassicalChangeHandler** 

**}**

**}**

**implements ChangeListener {**

**public void stateChanged(ChangeEvent e) { // Prüfe den classical-Zustand. boolean classical = classicalBox.isSelected();**

**// Aktualisiere das composer-Feld-enablement. composerField.setEnabled(classical);**

### Autonomous View: Tipps

- **Baue Dialoge, Frames, Panels**
- **Erweitere JDialog, JFrame, JPanel wenn nötig.** Erweiterst oder nutzt du HashMap?

### Autonomous View

- Üblich und brauchbar
- **Hat Nachteile:** 
	- **Schwer logisch zu testen**
	- Schwer zu überblicken, pflegen, debuggen, wenn der View oder die Logik komplex ist
- **Erwäge, die Logik vom View zu trennen**

### Präsentationslogik abgetrennt

Presentation (View) Presentation Logic

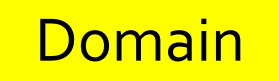

## Separated Logic: Vorteile I

- Logische Tests der Präsentationslogik
- **Team-Synchronisation**
- Kleinere Teile, leichter zu überblicken
- Erleichtert "verbotene" Bereiche
	- für Entwickler
	- vor einem neuen Release
		- Layout-Änderungen erlaubt
		- Design fertig, Logik-Korrekturen erlaubt

## Separated Logic: Vorteile II

Dünne, "dumme" GUI

- einfacher zu bauen, verstehen, warten
- kann syntaktischen Mustern folgen
- Mehr Team-Mitglieder können damit arbeiten
- **Logik kann Präsentationsdetails ignorieren,** etwa Kompontentypen (JTable vs. JList)
- Logik kann geteilt werden zwischen Views

### Separated Logic: Nachteile

- Extra-Mechanismus für die Trennung
- Mehraufwand um mehrere Quellen zu lesen und zu bearbeiten

## Logik vom View trennen

- Kann vereinfachen oder verkomplizieren
- **Trennkosten hängen vom Muster ab**
- **Meinung: meistens lohnt es, zu trennen**

Meine Empfehlung für Projekte:

- Nutze Autonomous View für Nachrichtendialoge
- Trenne alle anderen Fälle

### Gliederung

Einleitung Autonomous View Model View Controller Model View Presenter Presentation Model Datenbindung

### Präsentationslogik abgetrennt

Presentation (View) Presentation Logic

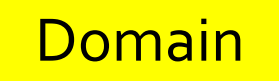

### Motivation für MVC

Trennung 2

Presentation (View) Presentation Logic

#### Trennung 1
### Muster: Model-View-Controller

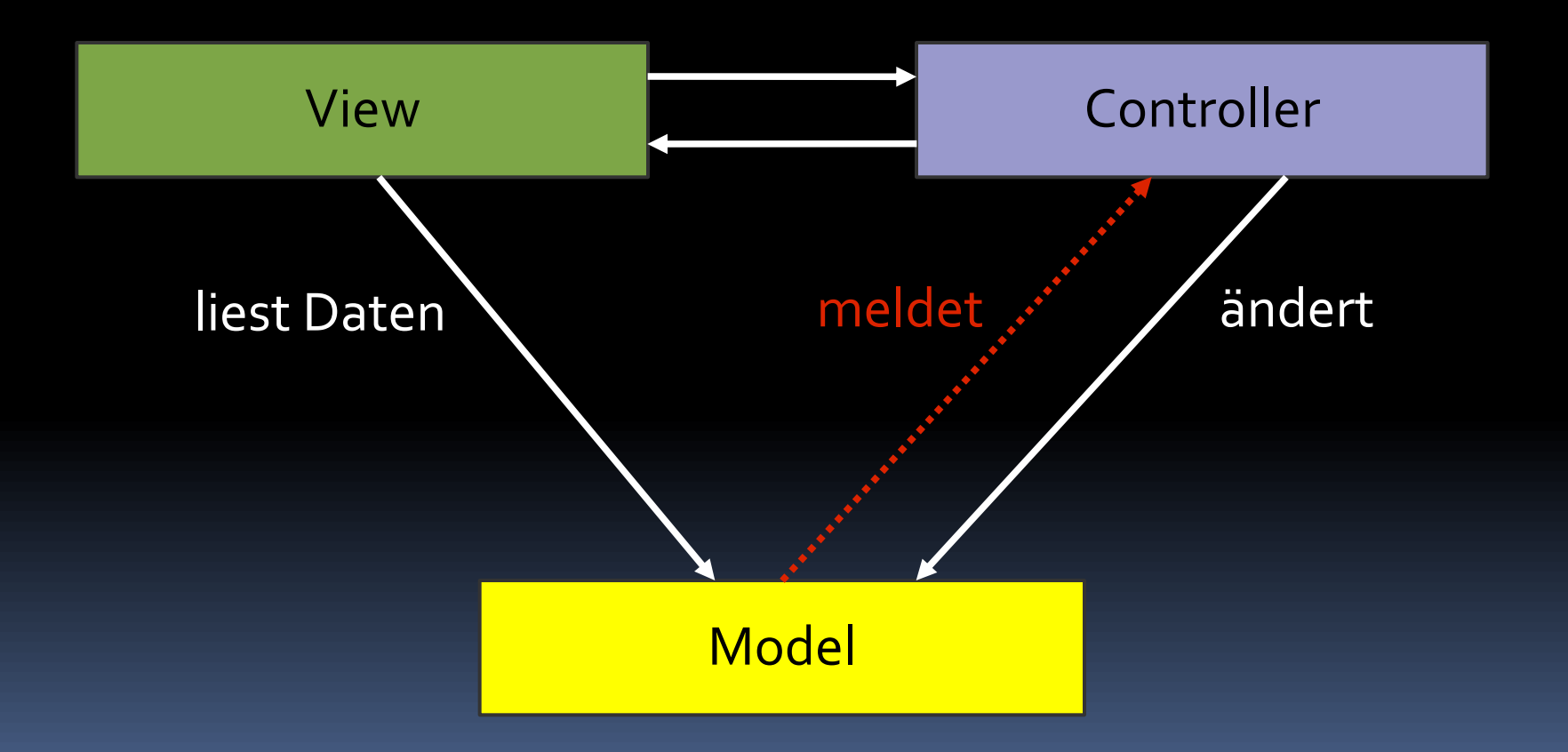

# Swing: M-JComponent-(VC)

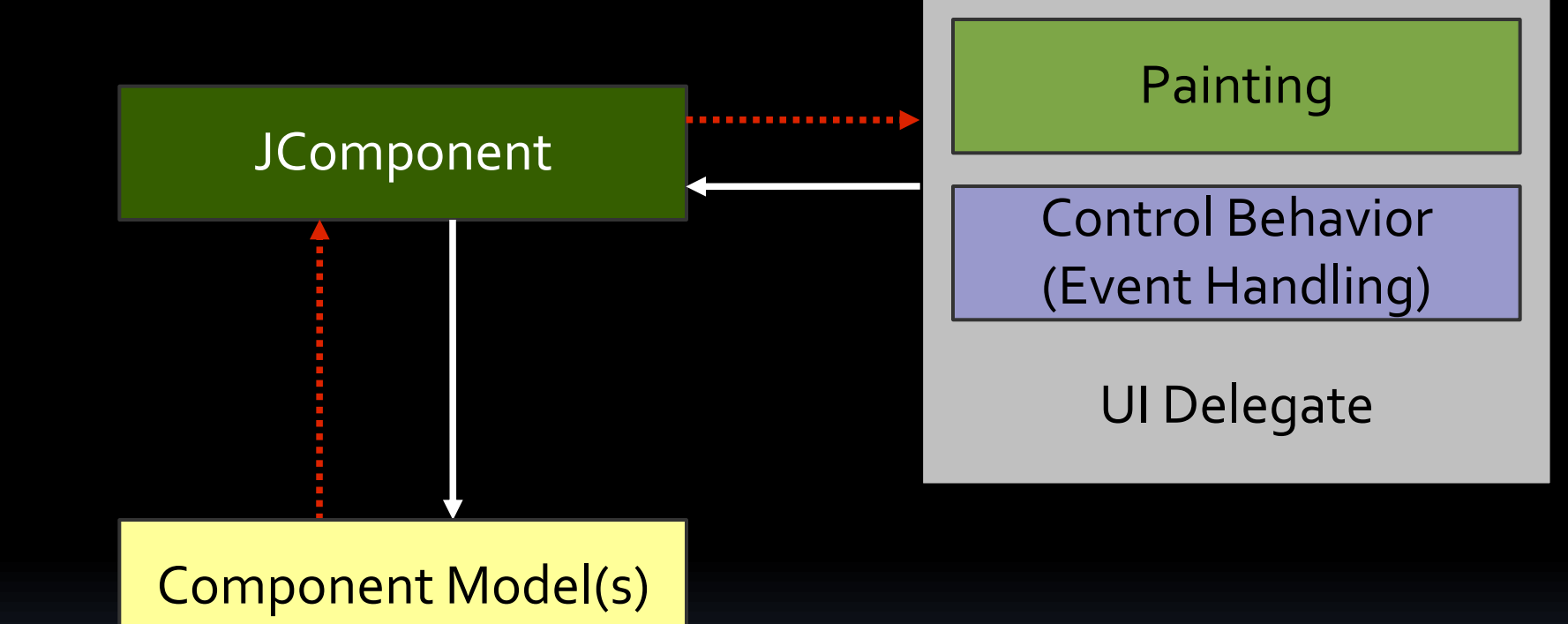

## **JCheckBox**

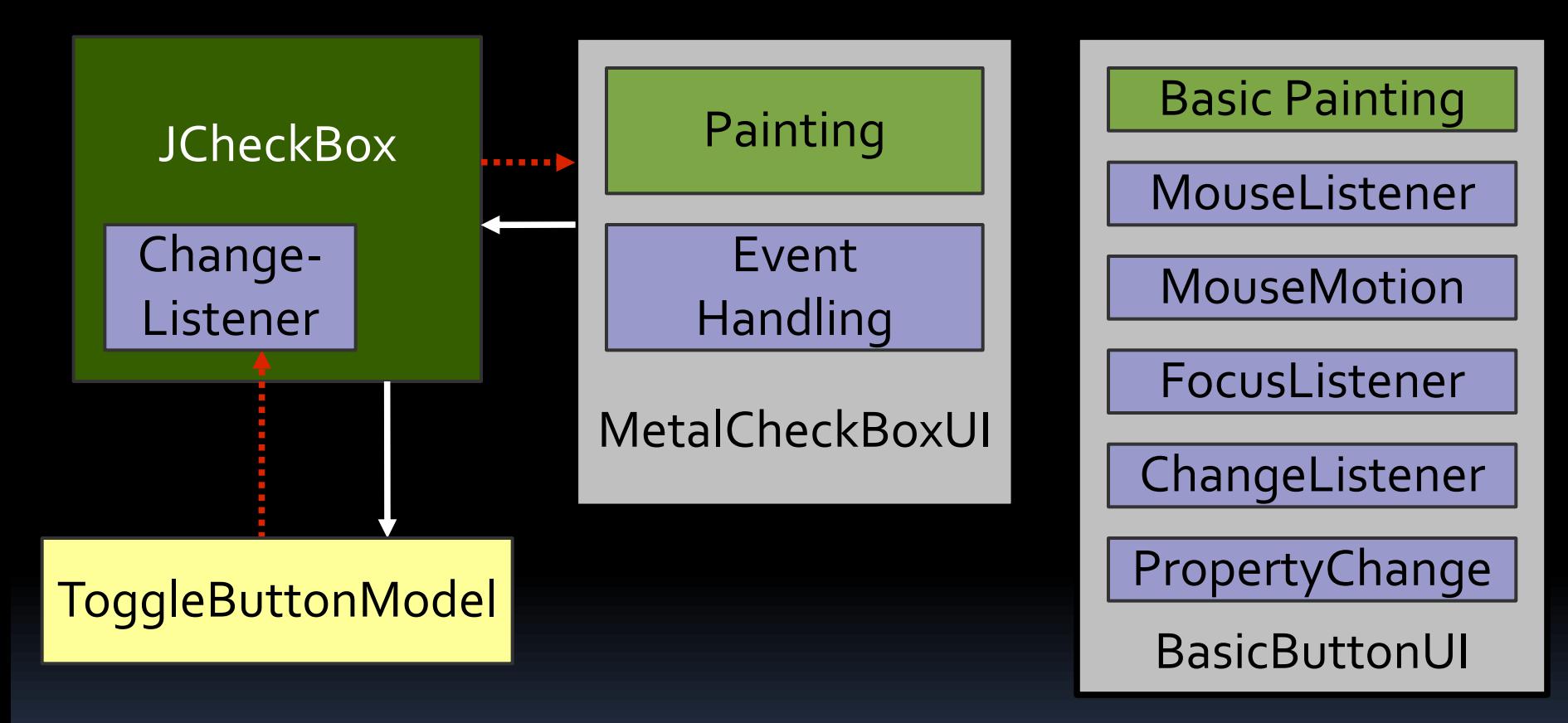

# MVC vs. Swing

- MVC trennt View und Controller
- **Swing vereint View mit Controller**
- UI-Delegates malen und behandeln Events
- MVC geht für Komponenten und Anwendungen
- Swing nutzt MVC nicht für Komponenten

## Gliederung

Einleitung Autonomous View Model View Controller Model View Presenter Presentation Model Datenbindung

### Muster: Model-View-Presenter

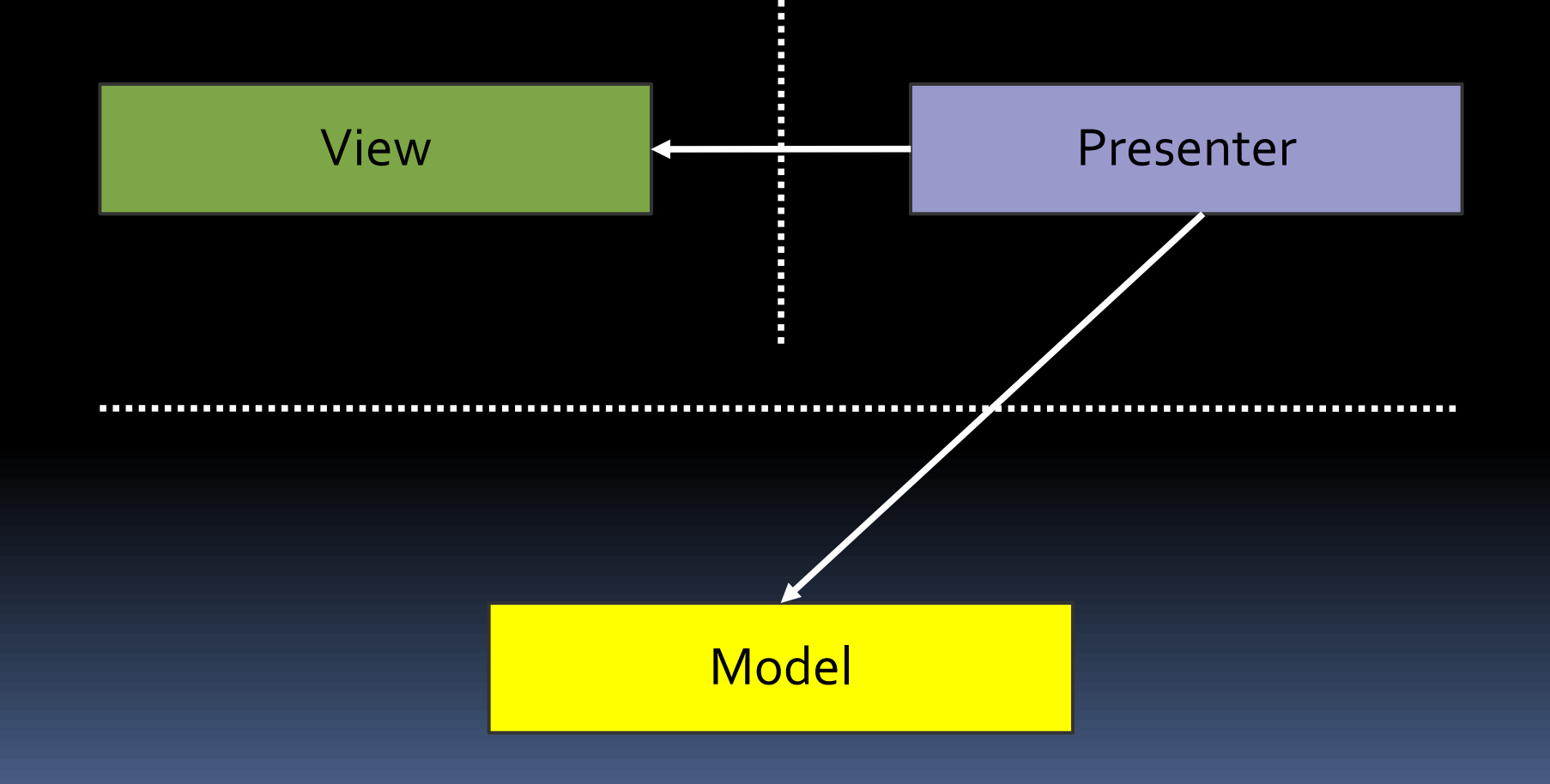

# Model-View-Presenter (MVP)

•UI-Komponenten •GUI-Zustand •Initialisierung •Baut Panel

View

#### Presenter

- •Liest Fachdaten
- •Setzt GUI-Zustand
- •Präsentationslogik
- •Ändert Fachdaten

**Model** 

•Hält Fachdaten •Bietet Geschäftslogik

## Album mit Autonomous View

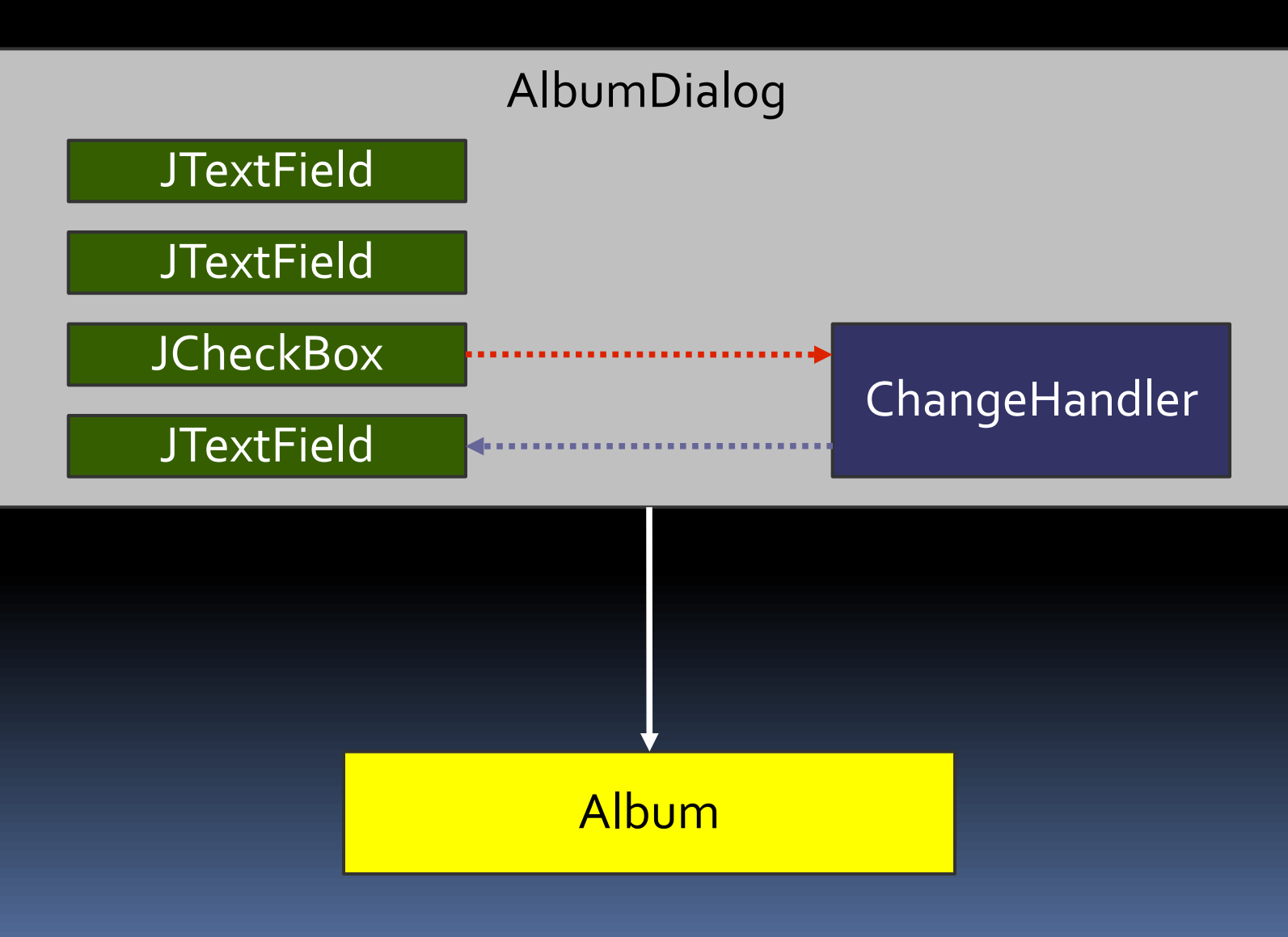

## Album mit MVP

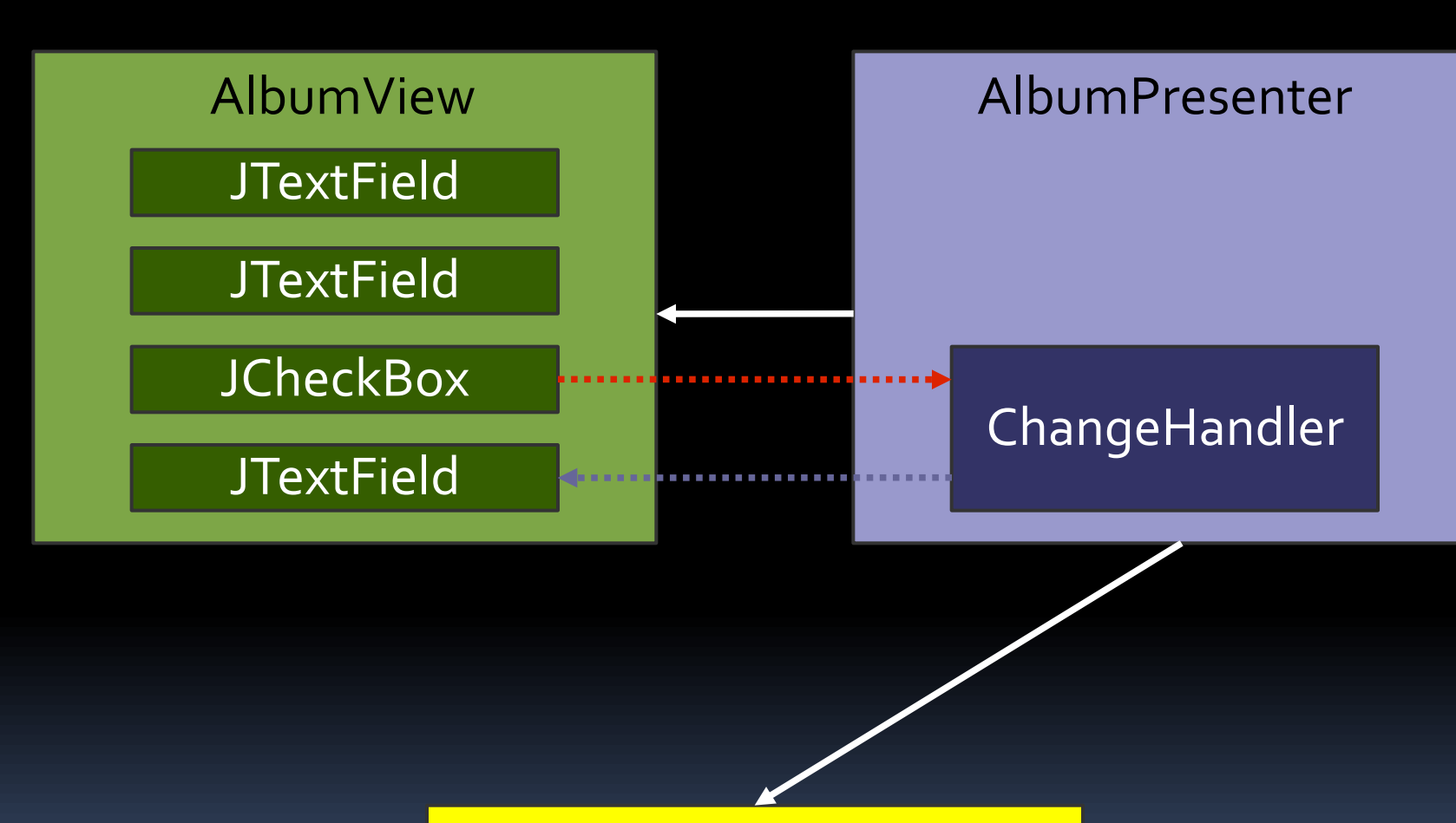

Album

#### Von Autonomous View …

**public class AlbumDialog extends JDialog { private JTextField artistField; public AlbumDialog(Album album) { ... } private void initComponents() { ... } private JComponent buildContent() { ... }**

**private final Album album; private void initPresentationLogic() { ... } private void readGUIStateFromDomain() { ... } private void writeGUIStateToDomain() { ... } class ClassicalChangeHandler implements ... class OKActionHandler implements ... }**

### … zu Model-View-Presenter

```
class AlbumView extends JDialog {
JTextField artistField;
public AlbumView() { ... }
private void initComponents() { ... }
private JComponent buildContent() { ... }
}
public class AlbumPresenter {
private final AlbumView view;
private Album album;
private void initPresentationLogic() { ... }
private void readGUIStateFromDomain() { ... }
private void writeGUIStateToDomain() { ... }
class ClassicalChangeHandler implements ...
class OKActionHandler implements ...
```
### … zu Model-View-Presenter

```
class AlbumView extends JDialog {
JTextField artistField;
public AlbumView() { ... }
private void initComponents() { ... }
private JComponent buildContent() { ... }
}
public class AlbumPresenter {
private final AlbumView view;
private Album album;
private void initPresentationLogic() { ... }
private void readGUIStateFromDomain() { ... }
private void writeGUIStateToDomain() { ... }
class ClassicalChangeHandler implements ...
class OKActionHandler implements ...
```
## Presenter: Beispiellogik

**}**

**}**

**class ClassicalChangeHandler implements ChangeListener {**

**public void stateChanged(ChangeEvent e) { // Prüfe den classical-Zustand des Views. boolean classical = view.classicalBox.isSelected();**

**// Ändere dessen composer-Feld-Enablement. view.composerField.setEnabled(classical);**

## Gliederung

Einleitung Autonomous View Model View Controller Model View Presenter Presentation Model Datenbindung

### Muster: Presentation Model

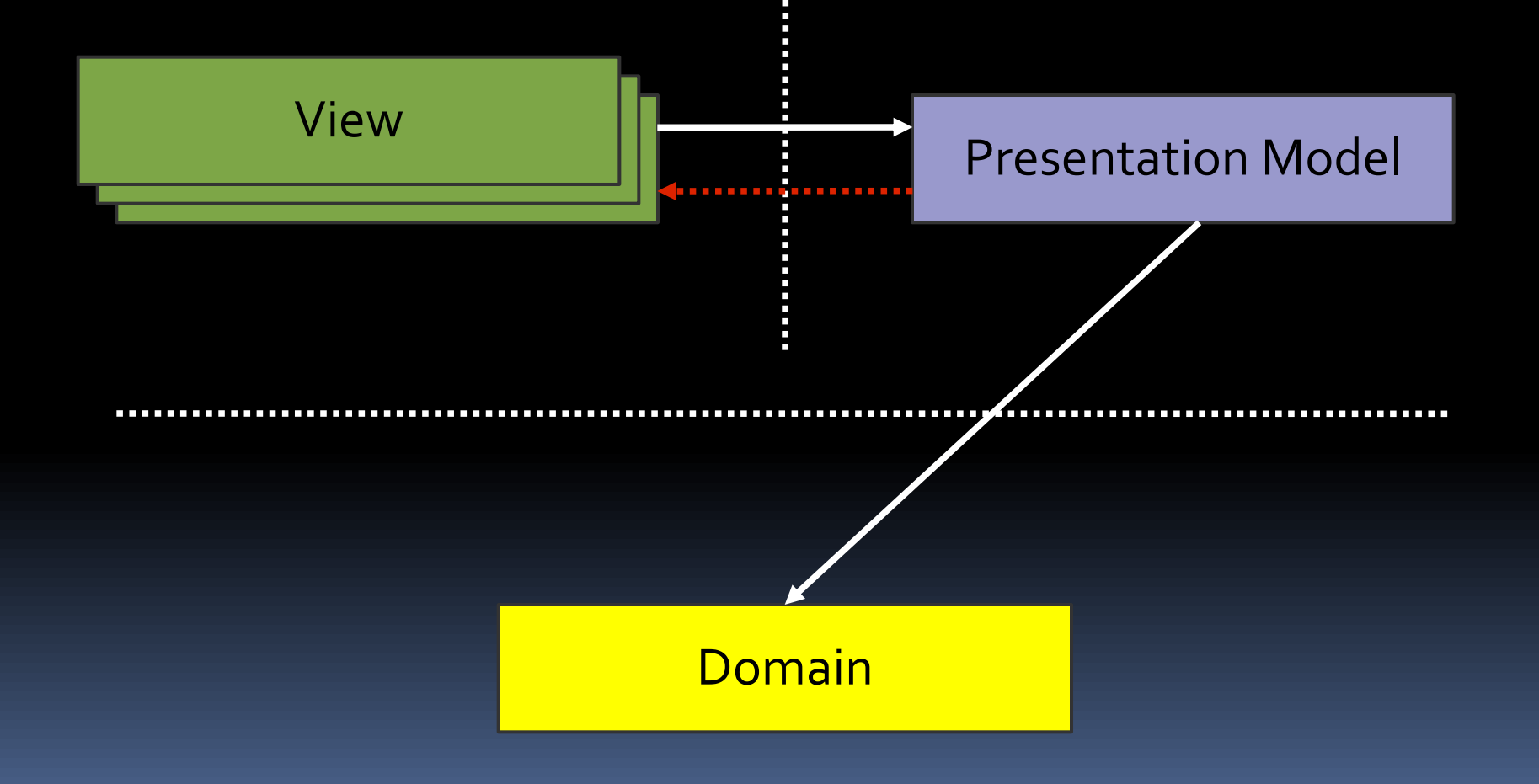

## Presentation Model (PM)

#### View

- •UI-Komponenten •VollerGUI-Zustand •Initialisierung •Baut Panel
- •Handhabt PM-Events

#### Presentation Model

•Liest Fachdaten •Relevanter Zustand •Präsentationslogik •MeldetÄnderungen •Ändert Fachdaten

#### Domain

## Erinnerung: Swing-Actions

. . . . . . . . .

**JButton** 

#### •KompletterGUI-Zustand •Handhabt Action-Änderung

Action

#### •Relevanter Zustand •Meldet Änderungen

#### Von Autonomous View …

**public class AlbumDialog extends JDialog { private JTextField artistField; public AlbumDialog(Album album) { ... } private void initComponents() { ... } private JComponent buildContent() { ... }**

**private final Album album; private void initPresentationLogic() { ... } private void readGUIStateFromDomain() { ... } private void writeGUIStateToDomain() { ... } class ClassicalChangeHandler implements ... class OKActionHandler implements ... }**

### … zu Presentation Model

```
class AlbumView extends JDialog {
   private final AlbumPresentationModel model;
private JTextField artistField;
public AlbumView(AlbumPM model) { ... }
private void initComponents() { ... }
private JComponent buildContent() { ... }
}
public class AlbumPresentationModel {
private Album album;
private void initPresentationLogic() { ... }
private void readPMStateFromDomain() { ... }
private void writePMStateToDomain() { ... }
class ClassicalChangeHandler implements ...
class OKActionHandler implements ...
```
## Album mit Presentation Model

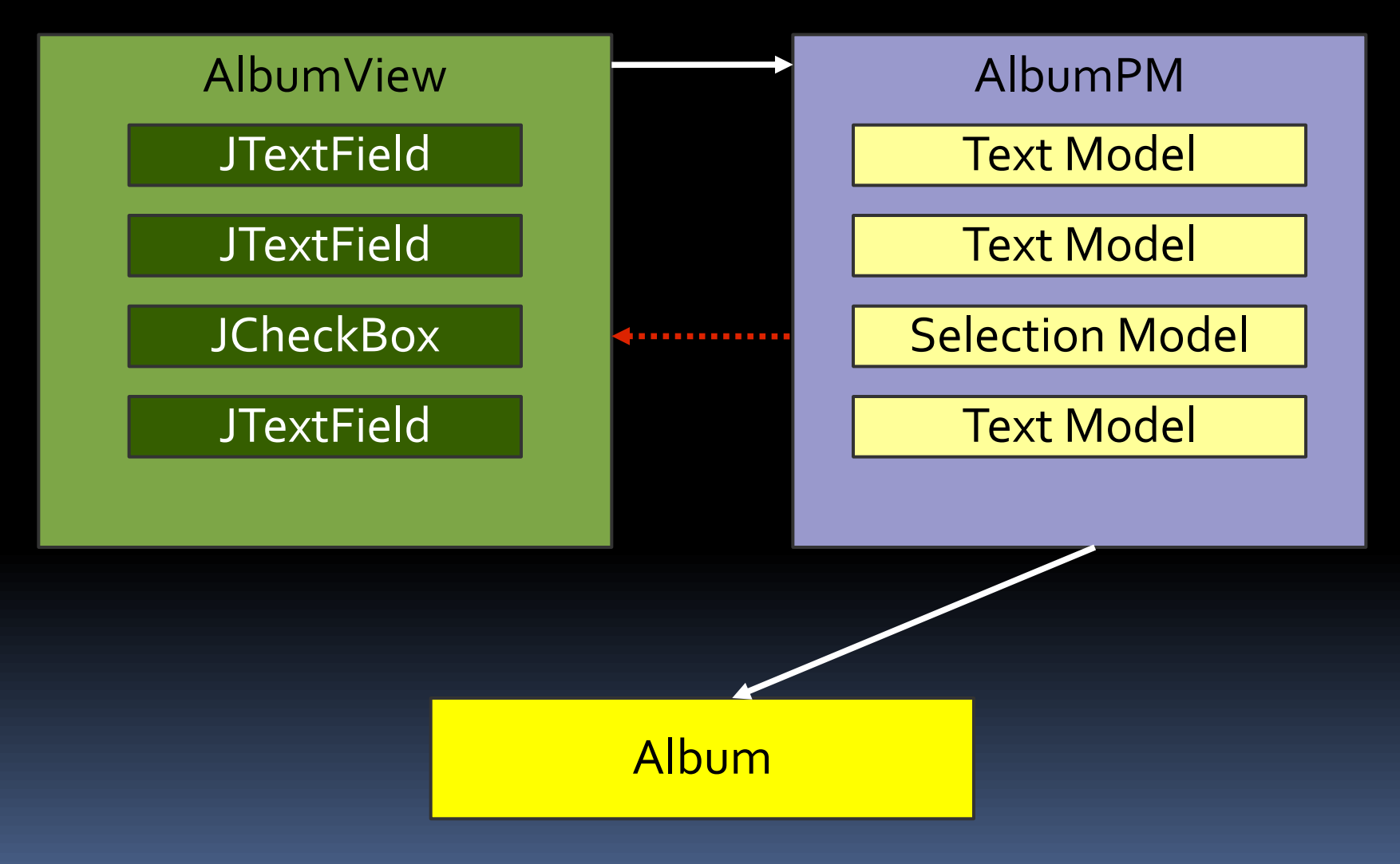

## Album mit Presentation Model

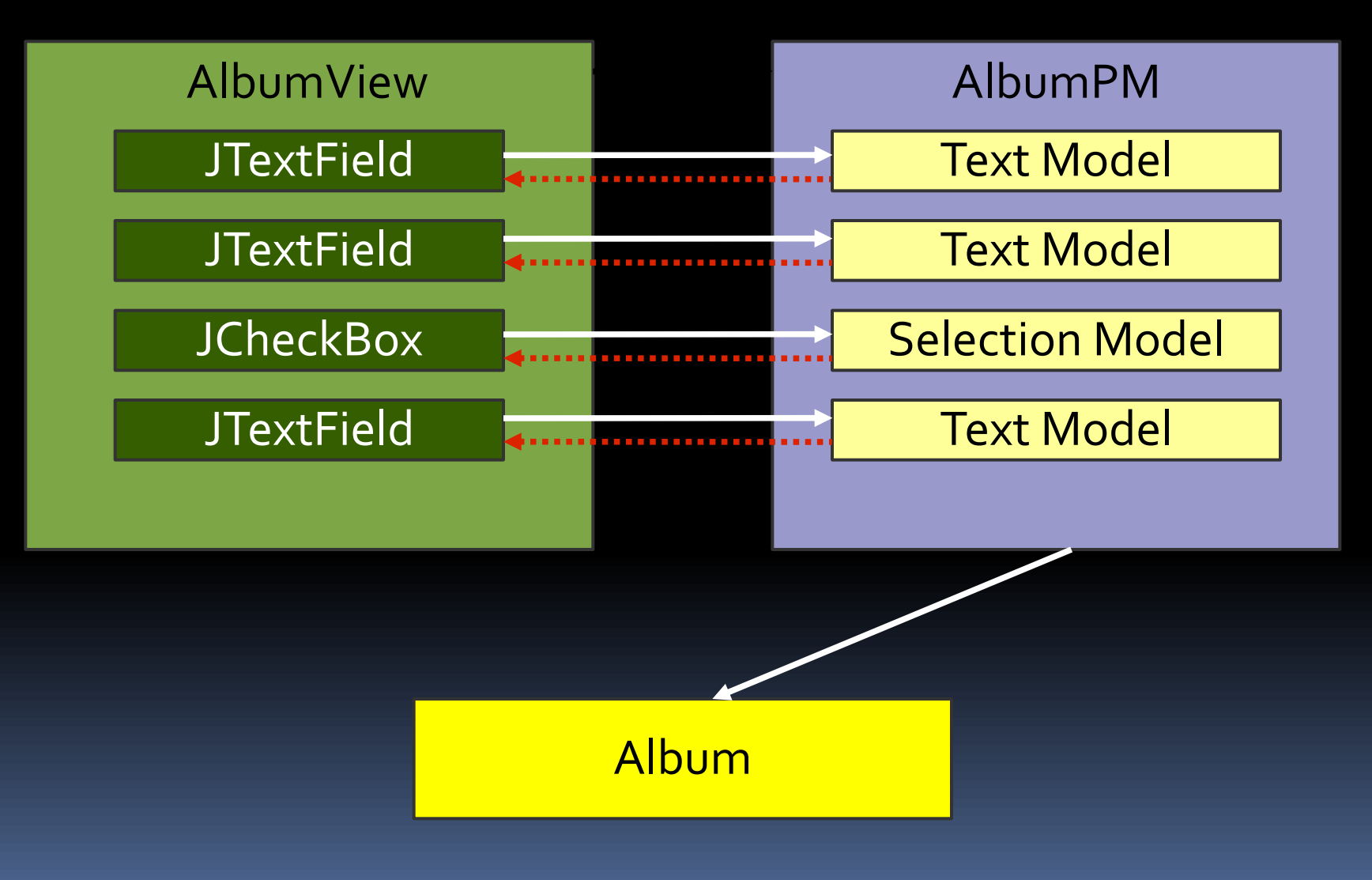

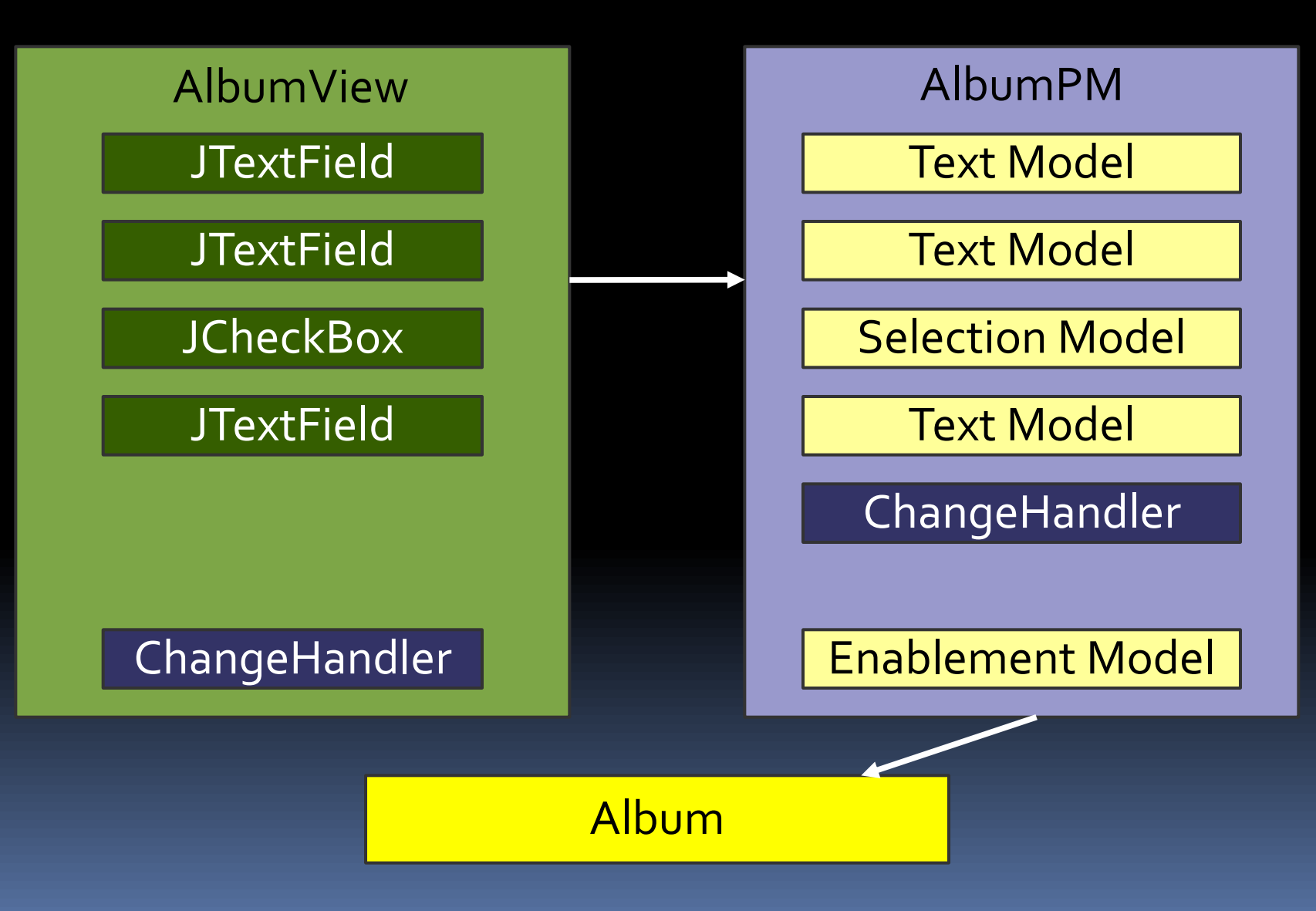

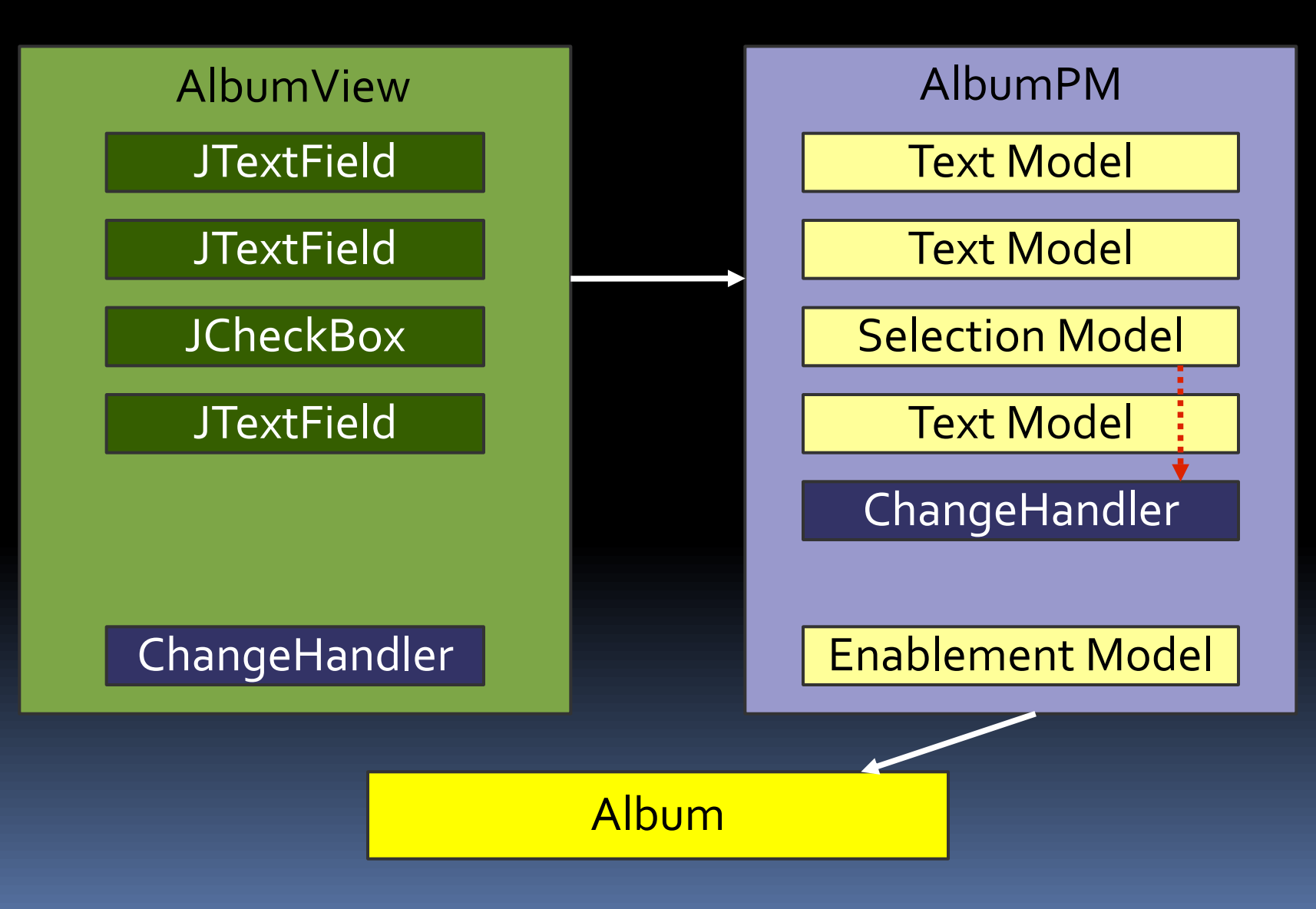

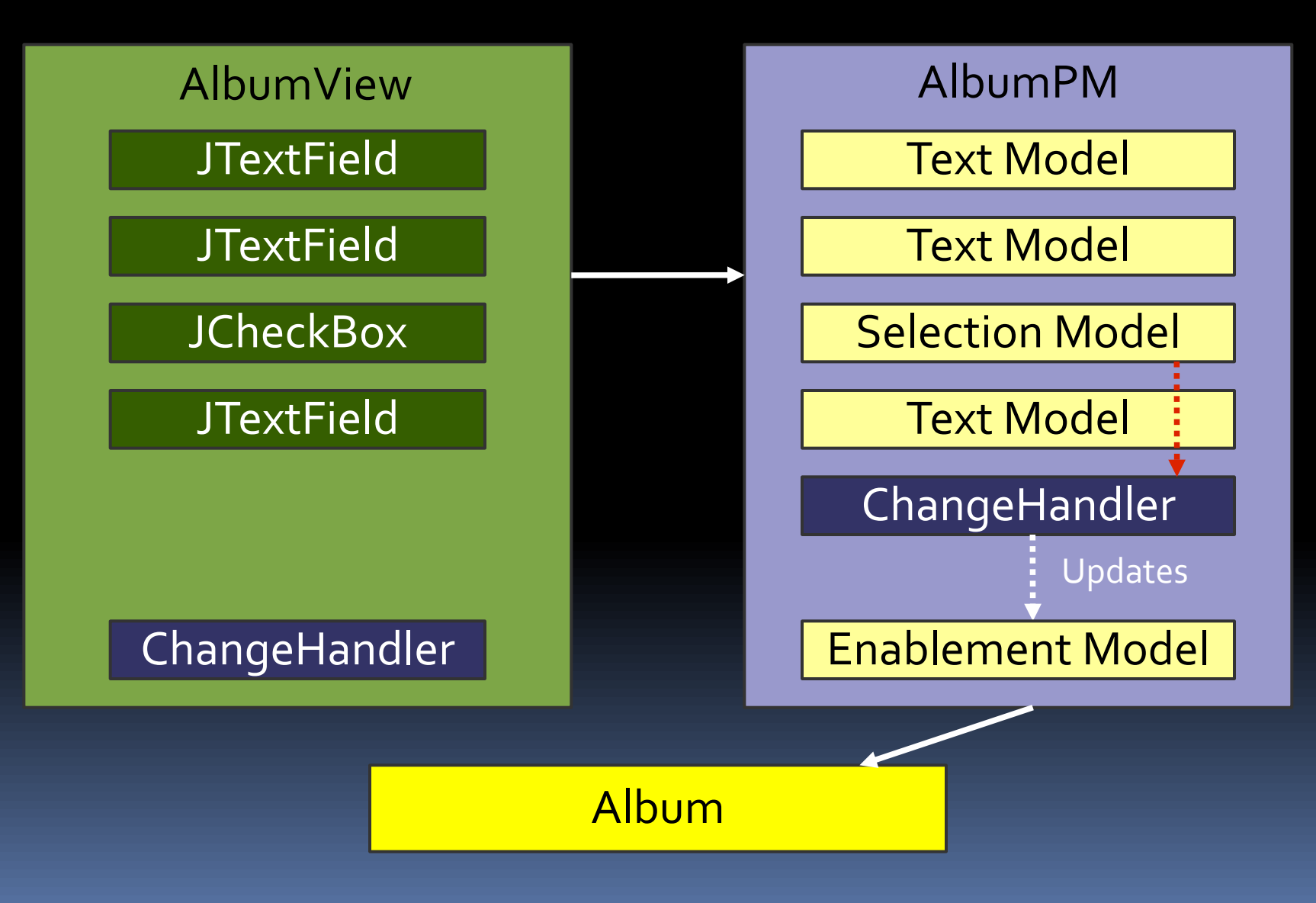

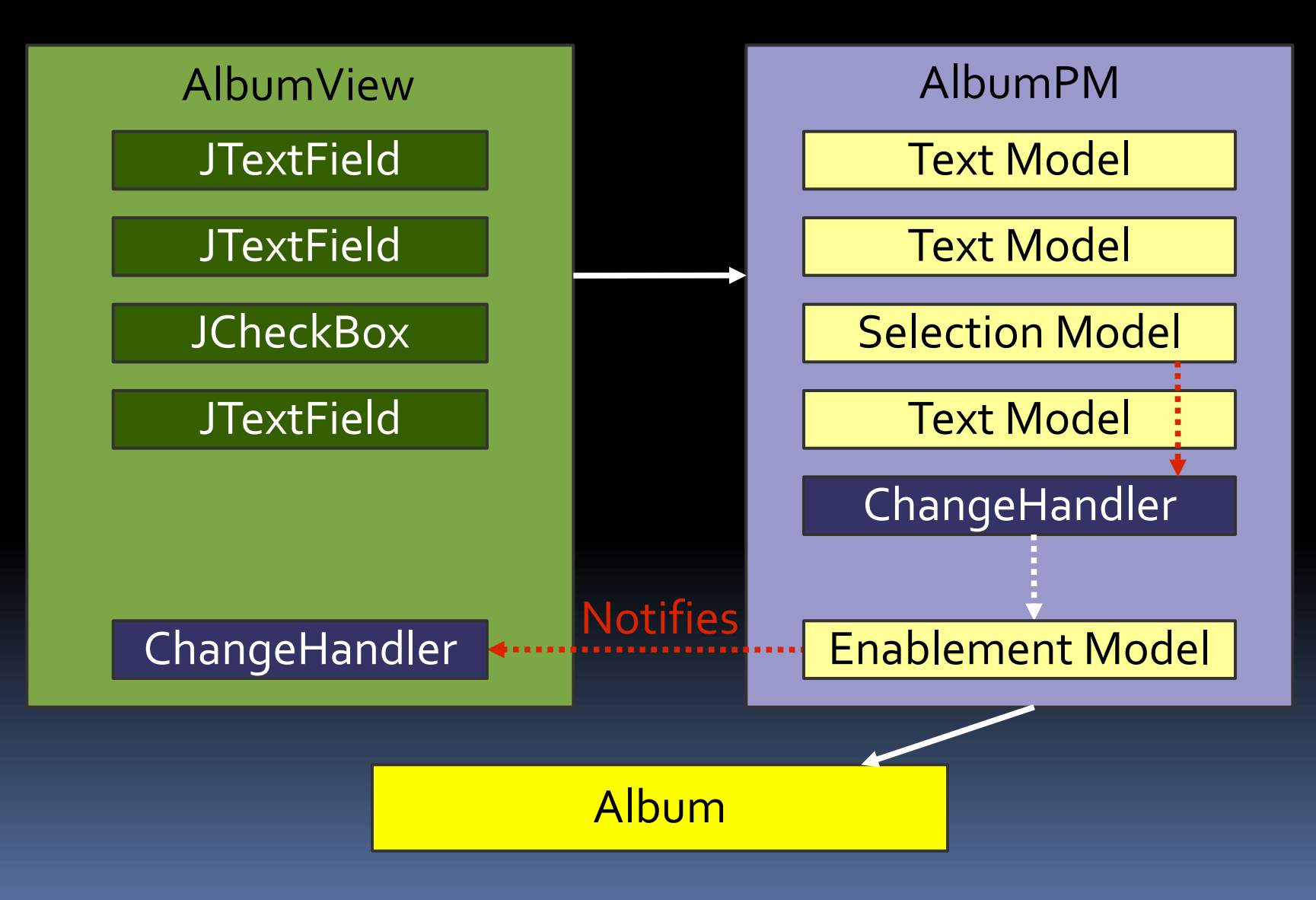

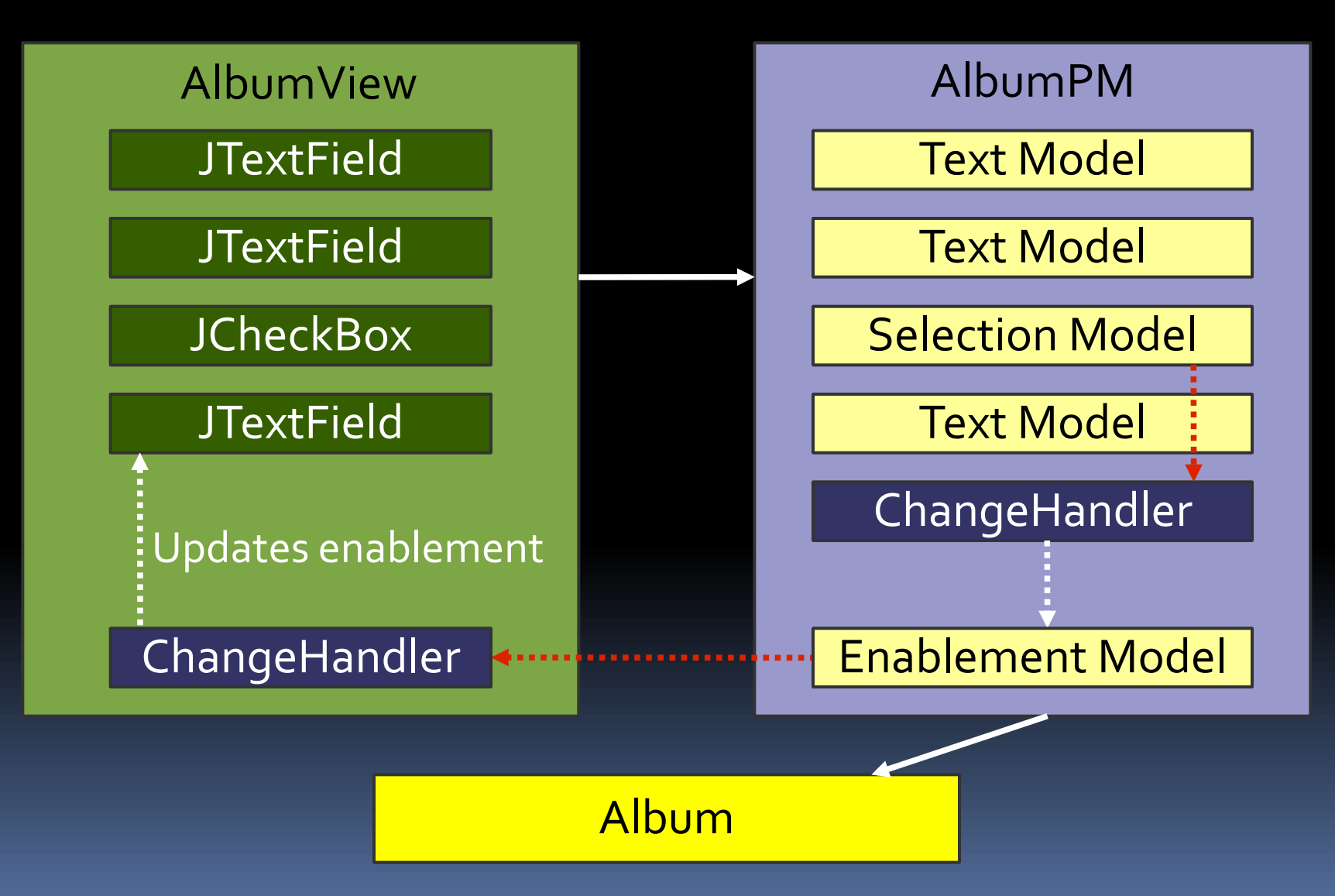

## Keine Sorge: Nochmal Actions

- Swing nutzt soetwas für Actions
- Actions feuern PropertyChangeEvents
- JButton beobachtet seine Action und aktualisiert seinen Zustand

 Swing synchronisiert Action- mit GUI-Zustand Wir schreiben nur: **new JButton(anAction)**

## Action mit mehreren Views

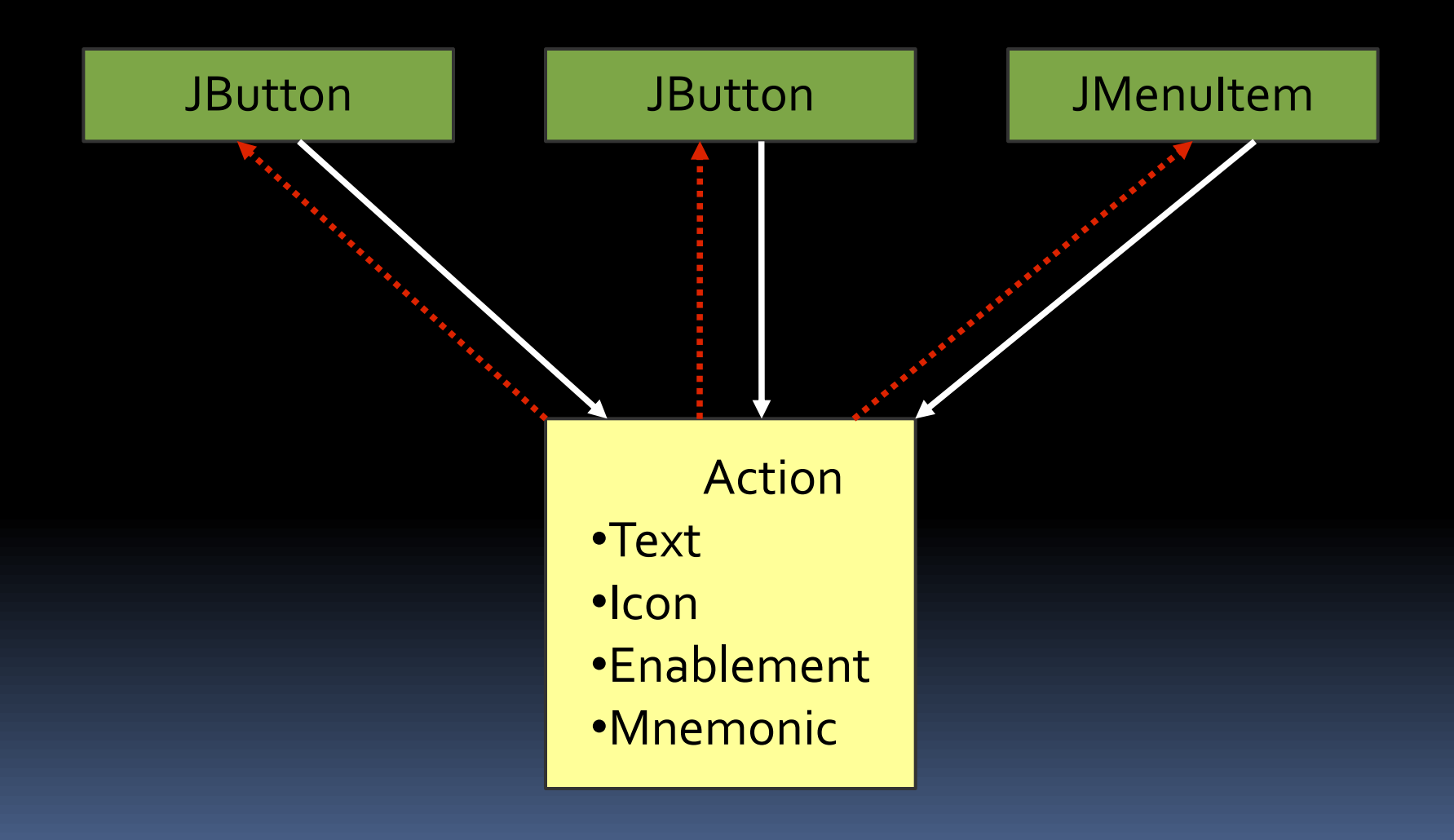

### PM: Mehrere Views

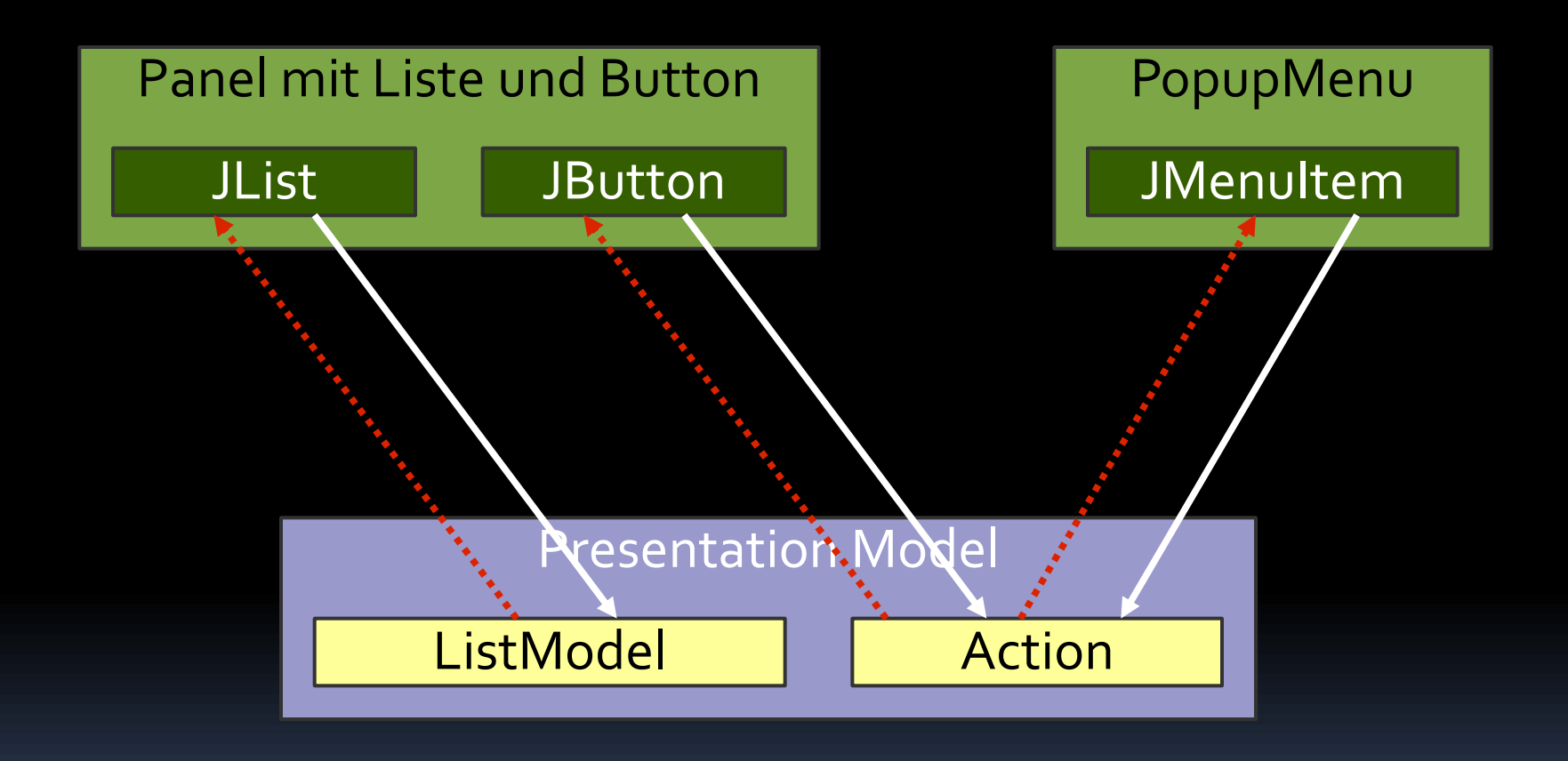

Domain

## PM: Mehrere Views

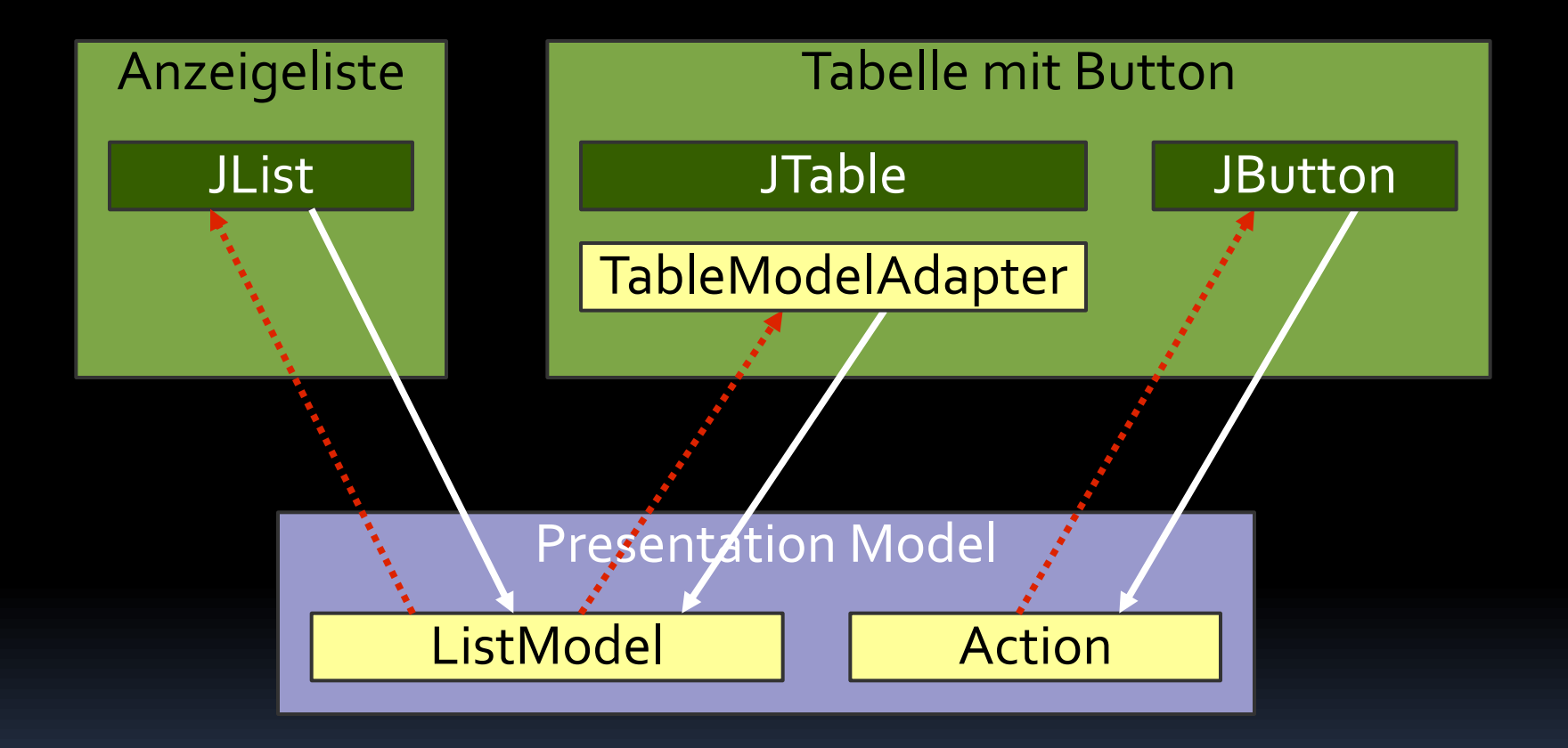

Domain

### MVP vs. PM: GUI-Zustand

#### kompletter GUI-Zustand

#### View **Presenter**

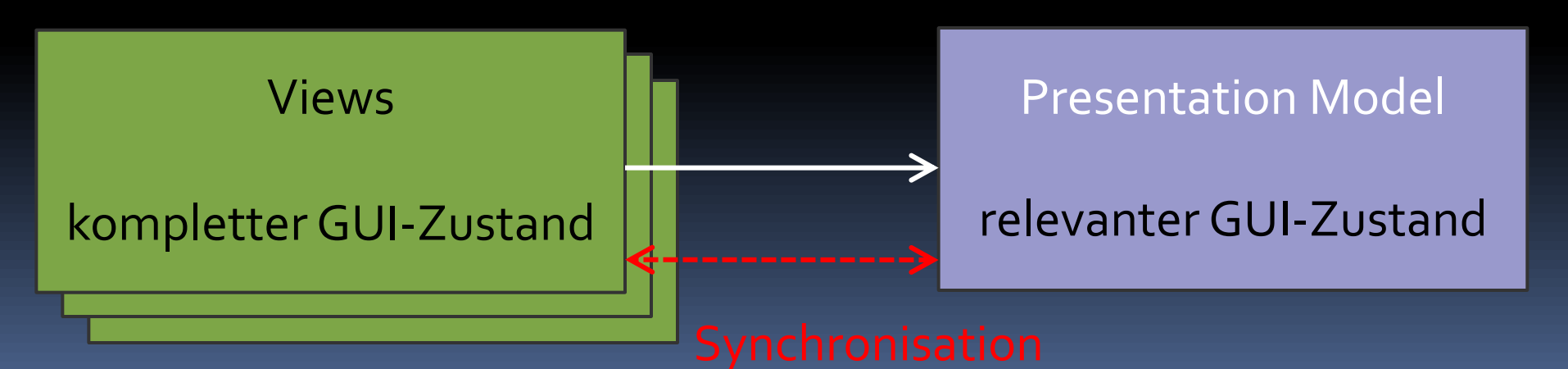

## MVP vs. PM: GUI-Zustand

#### MVP

- **UI-Zustand**
- **Presenter hält keinen Zustand**
- GUI-Zustand wird nicht synchronisiert
- **Presentation Model** 
	- View hält komplettenGUI-Zustand
	- PM hält den relevantenGUI-Zustand
	- Muss PM-Zustand mit View-Zustand synchronisieren

### Testen

- **NVP** 
	- Presenter-Test braucht View-Stub
	- View-Vorschau ohne Presenter
- **Presentation Model** 
	- PM-Test ohne View(s)
	- View-Vorschau braucht PM-Stub

## MVP vs. PM: Transformation

- Einige Autonomous Views nutzen GUI-Details
- Presenter kann "unsauberen" Code beibehalten
	- Auftrennung in MVP ist leichter
	- Umbau zu MVP kostet weniger
- Auftrennung in PM erfordert Extraarbeit
	- Finde geeignete GUI-Zustandsabstraktionen
	- Schreibe Handler in den Views
	- Räume auf
- Evtl. profitiert man vom Aufräumen

## MVP vs. PM: Allgemeines

- Entwickler sind eher gewöhnt, direkt mit GUI-Zustand zu arbeiten
- **Presenter hängt ab von GUI-Komponententypen**
- **MVP: mechanische Trennung**
- **PM: gedankliche Trennung**
- MVP geht Probleme an, die viele mit einer alten Implementierung von PM hatten

## Gliederung

Einleitung Autonomous View Model View Controller Model View Presenter Presentation Model Datenbindung
# Datenbindung

- Synchronisiert zwei Datenquellen
- **In einer oder zwei Richtungen**
- Kann häufig Typen wandeln
- **Integriert optional eine (Vor-)Validierung**

# Beispiele

- Action → JButton
- TableModel **↔** JTable
- Album.classical ← Classical JCheckBox
- $\blacksquare$  Album.classical  $\rightarrow$  Composer JTextField.enabled
- Database  $\leftrightarrow$  GUI-Formular
- $\blacksquare$  Web Service  $\rightarrow$  JTable

# Beispiel: GUI-Modell mit View

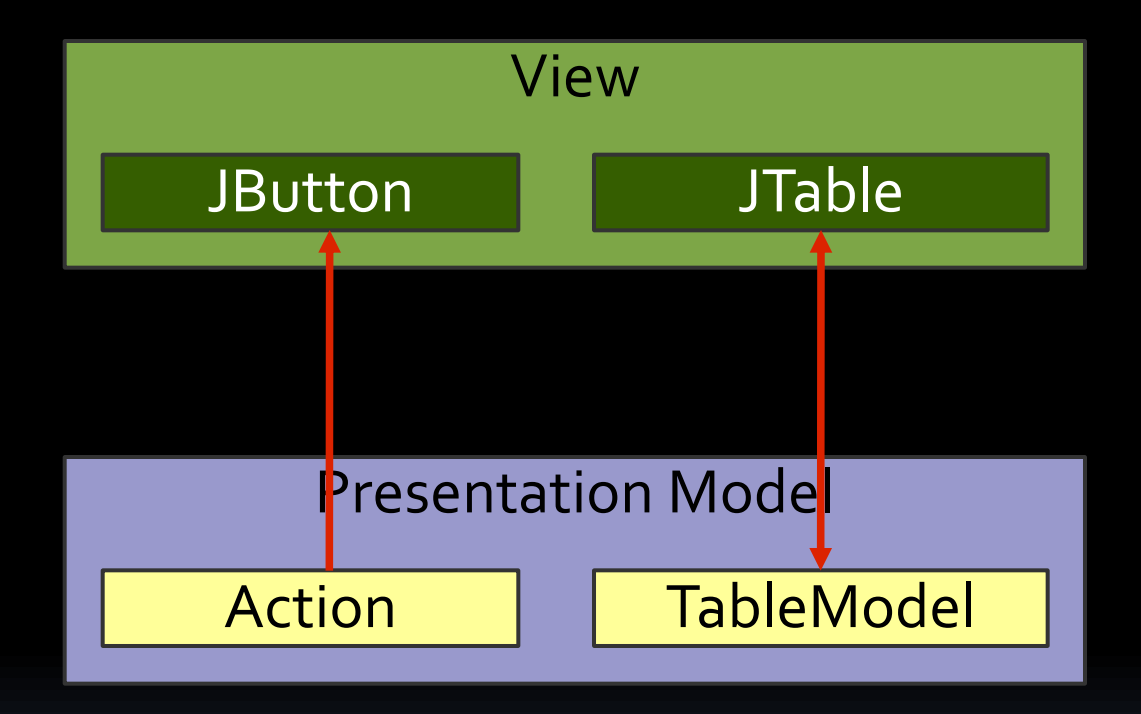

## Bsp.: UI- mit Fachzustand

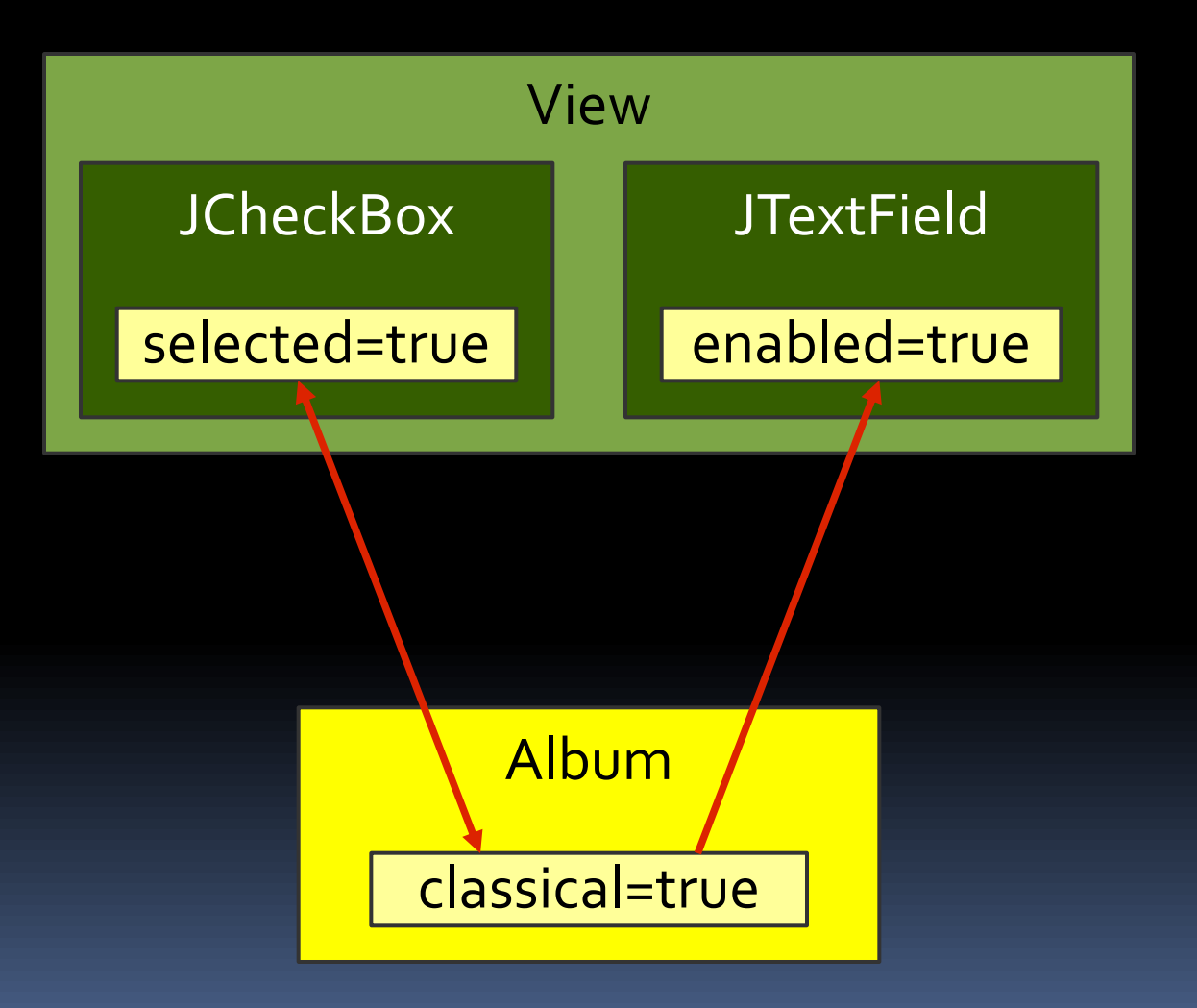

#### Bsp.: Formularwerte mit DB

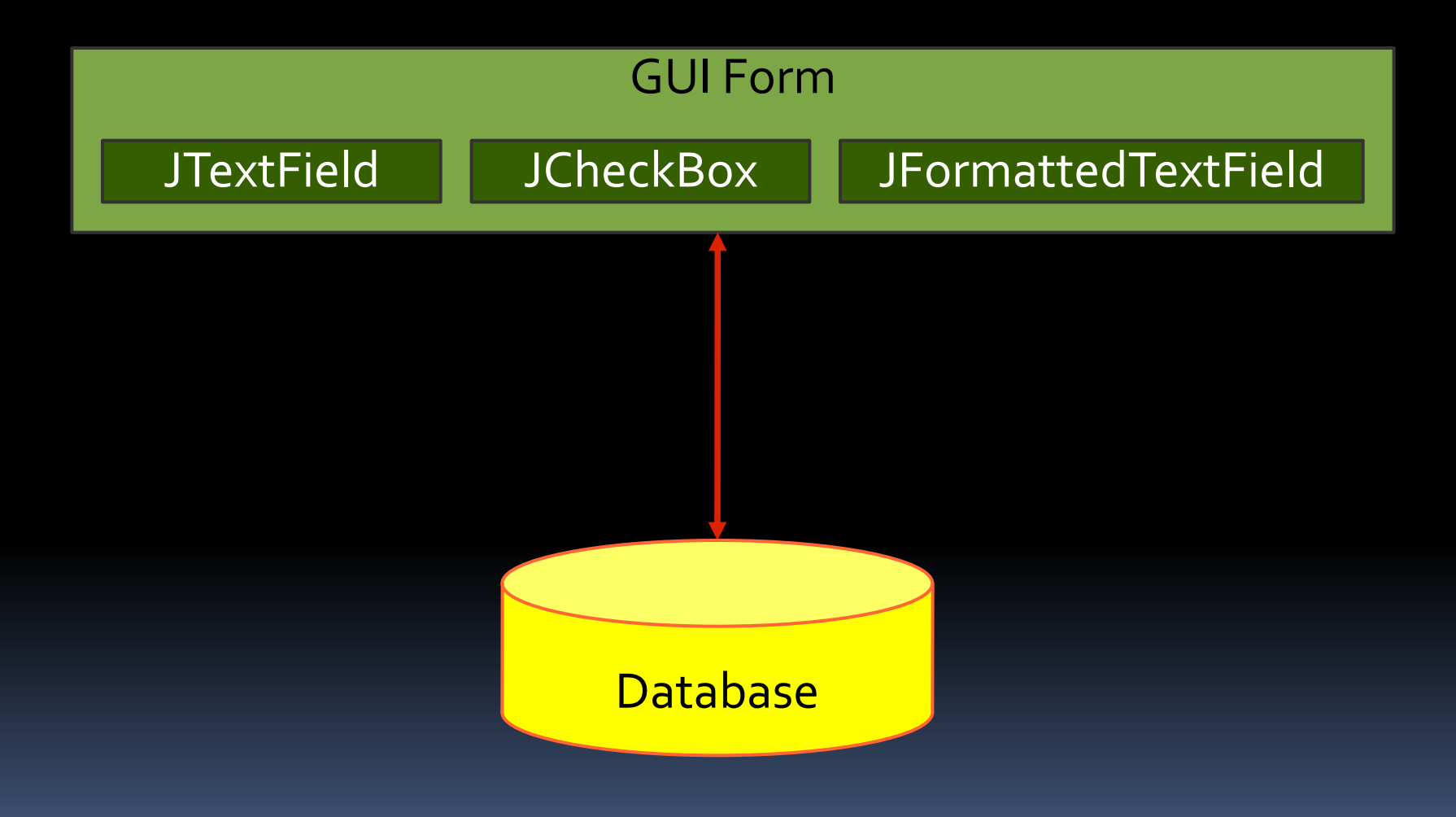

# Nützliche Swing-Bindungen

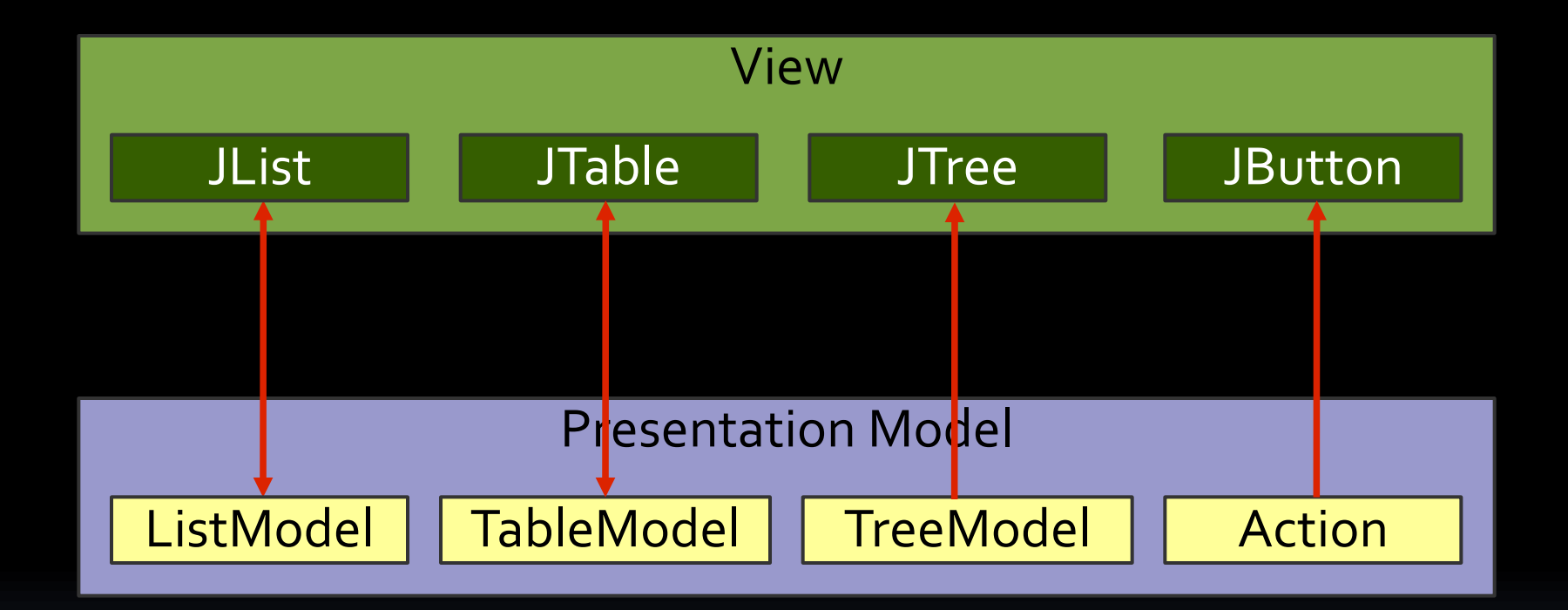

## Low-Level-Modelle in Swing

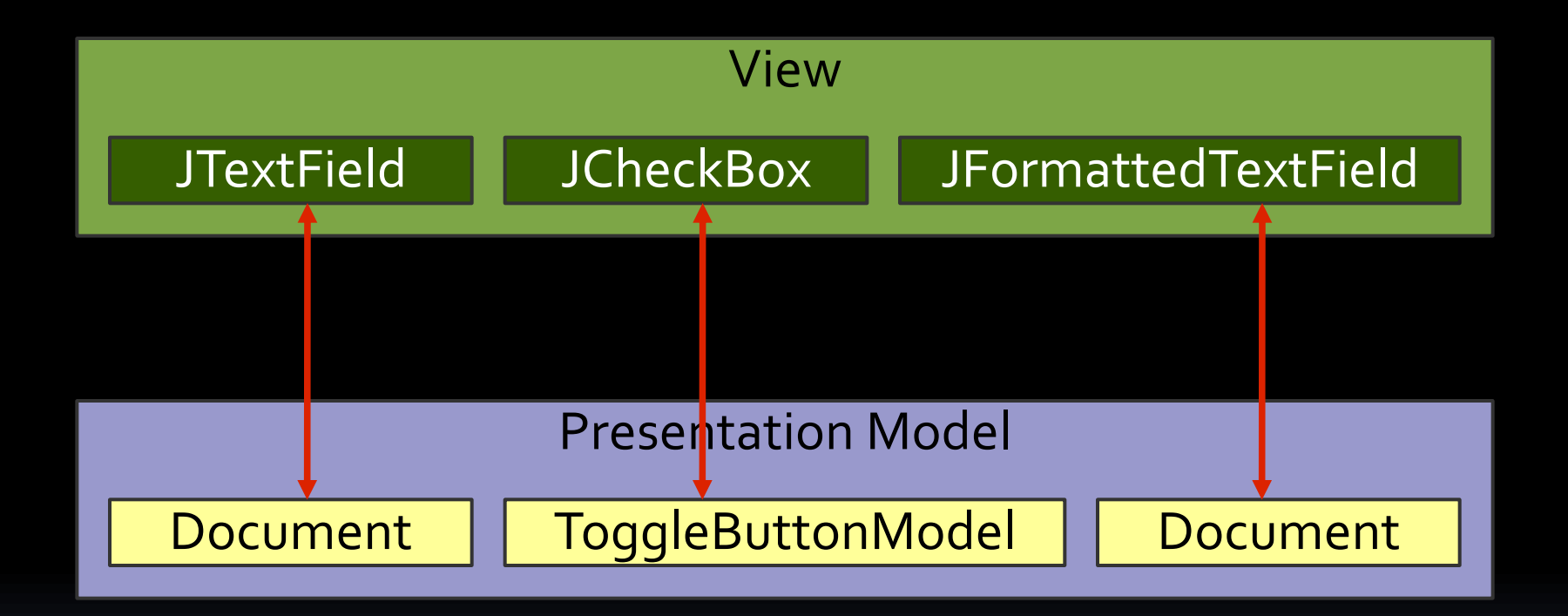

## Gesucht: Geeignete Modelle

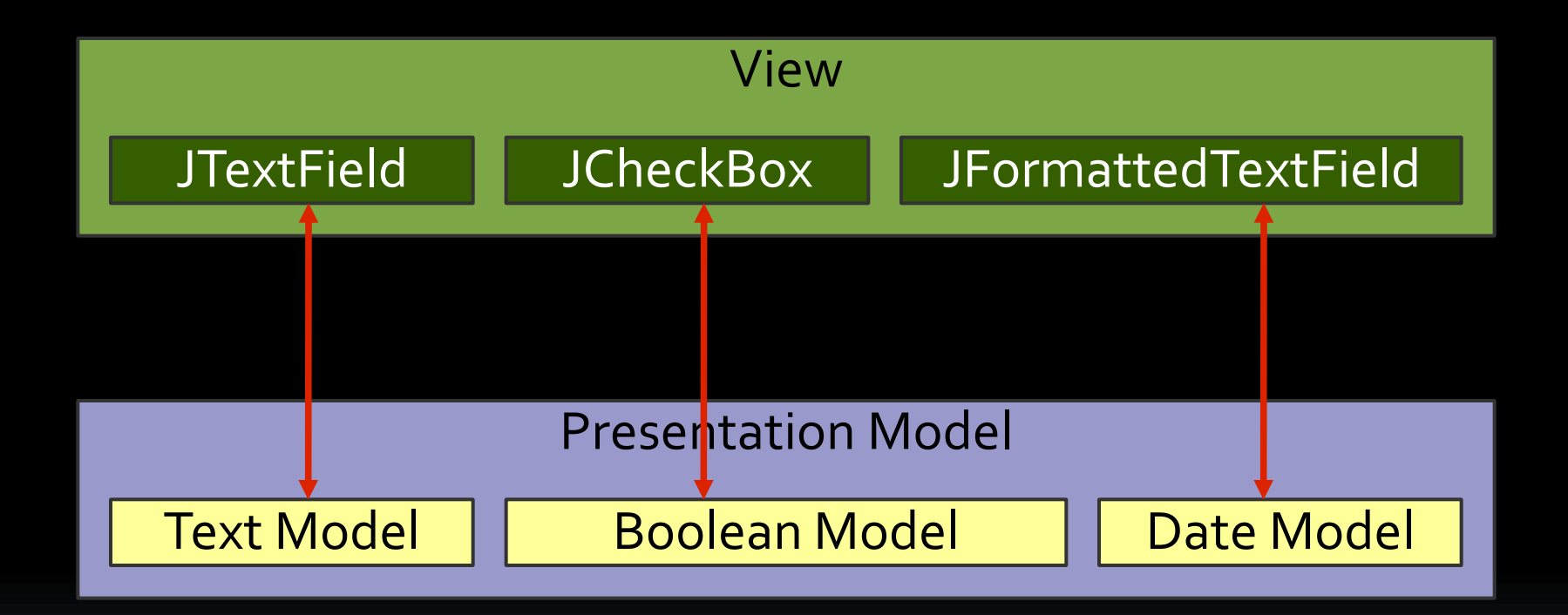

# Gesucht: Synchronisationspfad

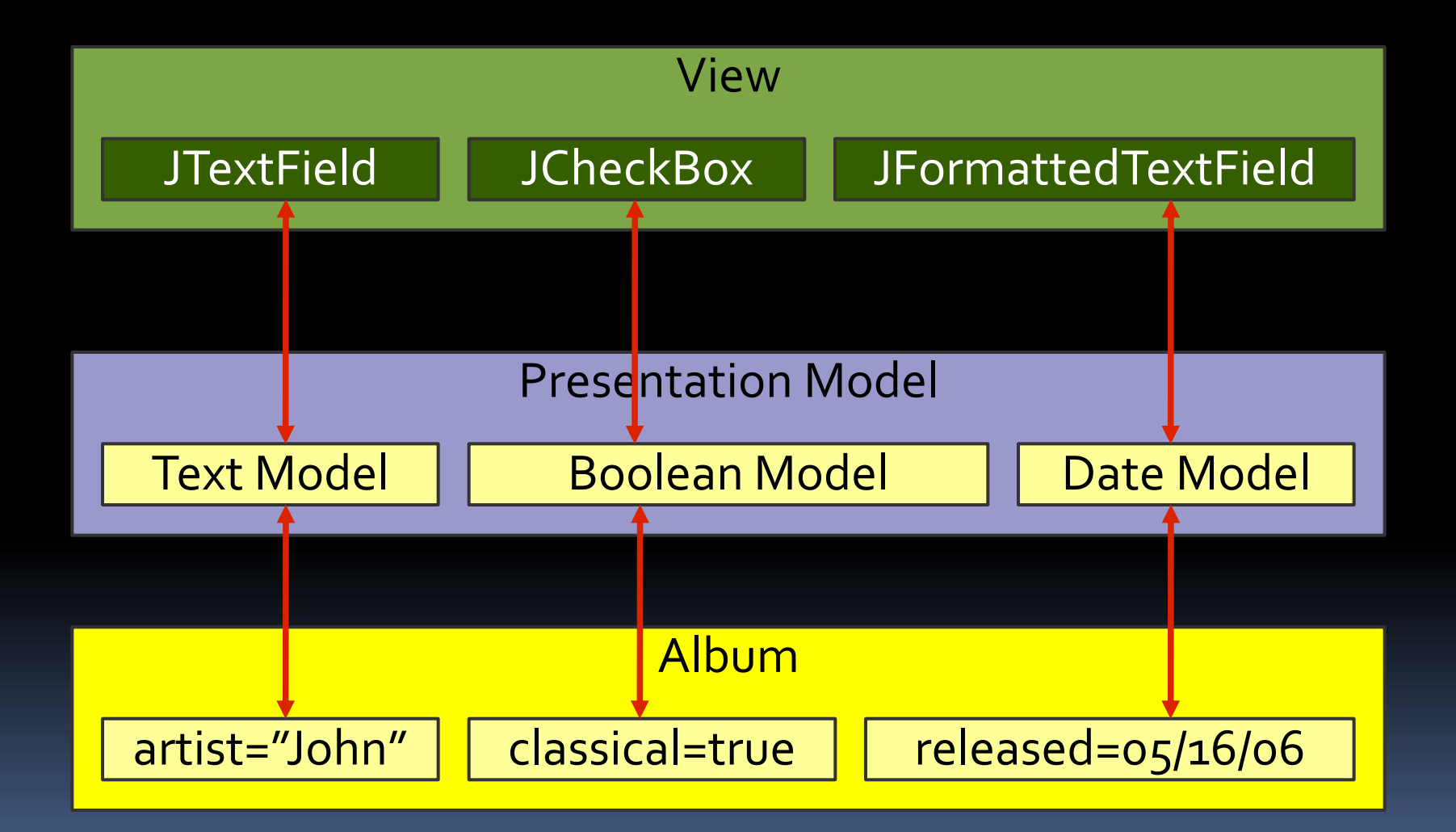

# JGoodies Binding

- Nutzt Swing-Bindungen für JList, JTable, JComboBox, JTree, JButton
- Springt ein, wo geeignete Modelle fehlen ■ JTextField, JCheckBox, ...
- Wandelt Bean-Eigenschaften in einheitliche Modelle (ValueModel)
- Macht Kniffliges möglich
- Macht Einfaches ein bisschen einfacher

#### AlbumView: Init mit binden

**private void initComponents() { artistField = Factory.createTextField( presentationModel.getModel("artist"));**

**classicalBox = Factory.createCheckBox( presentationModel.getModel("classical"));**

**songList = Factory.createList( presentationModel.getSongsAndSelection());**

**okButton = new JButton( presentationModel.getOKAction());**

**}**

#### AlbumView: EnablementHandler

**private void initPresentationLogic() {**

**}**

**// Synchronisiere das Feld-Enablement // mit dem PresentationModel-Zustand. PropertyConnector.connect( presentationModel, "composerEnabled", composerField, "enabled");**

### JSR 295: Beans Binding

- Synchronisiert eine Datenquelle mit einem Ziel, typischerweise zwei bound Bean-Eigenschaften
- Soll Typwandlung und Validierung können
- **Erster Code ist vorhanden**
- **JSR hat noch keinen Draft, inaktiv**
- **Spec lead weg**
- **Projekt tot, Abspaltung geplant**

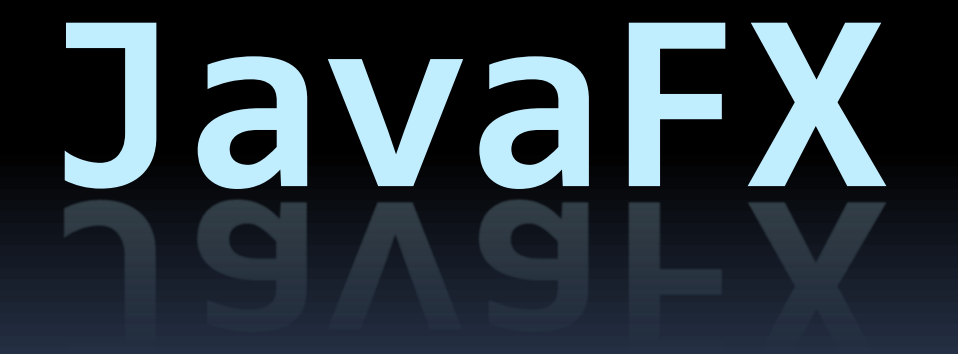

# JGoodies Binding vs. JSR 295

- **Property-Pfade**
- **Bindeobjekte vs. Expression language**
- Kombinieren der Bindeobjekte
- **Synchron zu einem Teilgraphen vs. teilweise** synchron zu einem großen Graphen
- Puffern
- **Verzögern**

#### Kopieren …

- Einfach zu verstehen
- **Geht fast immer**
- **Einfach zu debuggen; alle Operationen explizit**
- Macht's schwer, Views zu synchronisieren
- **Erfordert Disziplin im Team**
- **Eher für grobkörnige Updates**
- **E**ührt zu immer gleichem Code-Bläh

#### … vs. automatische Bindung

- Feinkörnige Aktualisierungen
- **Erleichtert Synchronisation**
- **Deutlich schwerer zu verstehen und zu debuggen**
- Mehraufwand beim Umbenennen und für Obfuscator

#### Kosten automatischer Bindung

- Erhöht Lernkosten
- Senkt Produktionskosten
- Kann Änderungskosten erheblich senken

#### Zusammenfassung

- **Ausgangspunkt: Separated Presentation**
- **Ublich und OK: Autonomous View**
- MVP arbeitet mit View-GUI-Zustand
- **PM kopiert Zustand und braucht Synchronisation**
- **Swing unterstützt Presentation Model bereits**

## Ratschläge

- **Nutze Separated Presentation wenn möglich**
- **Teile Autonomous Views wenn geeignet**
- **Example 1 Follow Engineeries Towlers "Organizing Presentation Logic"**
- Nutze automatische Datenbindung nur
	- **E** wenn sie zuverlässig und flexibel ist
	- mindestens einer im Team sie beherrscht

## Sonstiges

- **Event Bus**
- **JSR 296 Swing Application Framework** 
	- organisiert, vereinfacht, standardisiert
	- Ressourcen-Management
	- Action-Management
	- Hintergrundaufgaben

#### Weitere Informationen

- Martin Fowler: *Further P of EAA* google "Organizing Presentation Logic"
- Scott Delap: *Desktop Java Live*
- JGoodies-Artikel [www.jgoodies.com/articles](http://www.jgoodies.com/articles)
	- Swing Data Binding
	- **JSR 296**

## Datenbindungssysteme

- **Face Data Binding** 
	- siehe auch UFaceKit
- Beans Binding
- **BetterBeansBinding** 
	- Fabrizio Giucis BeansBinding-Abspaltung
- **JGoodies Binding** 
	- Tutorial enthält PM-Beispiele
- Oracle ADF otn.oracle.com
	- suche "JClient"

# Swing-Überlebenshilfe

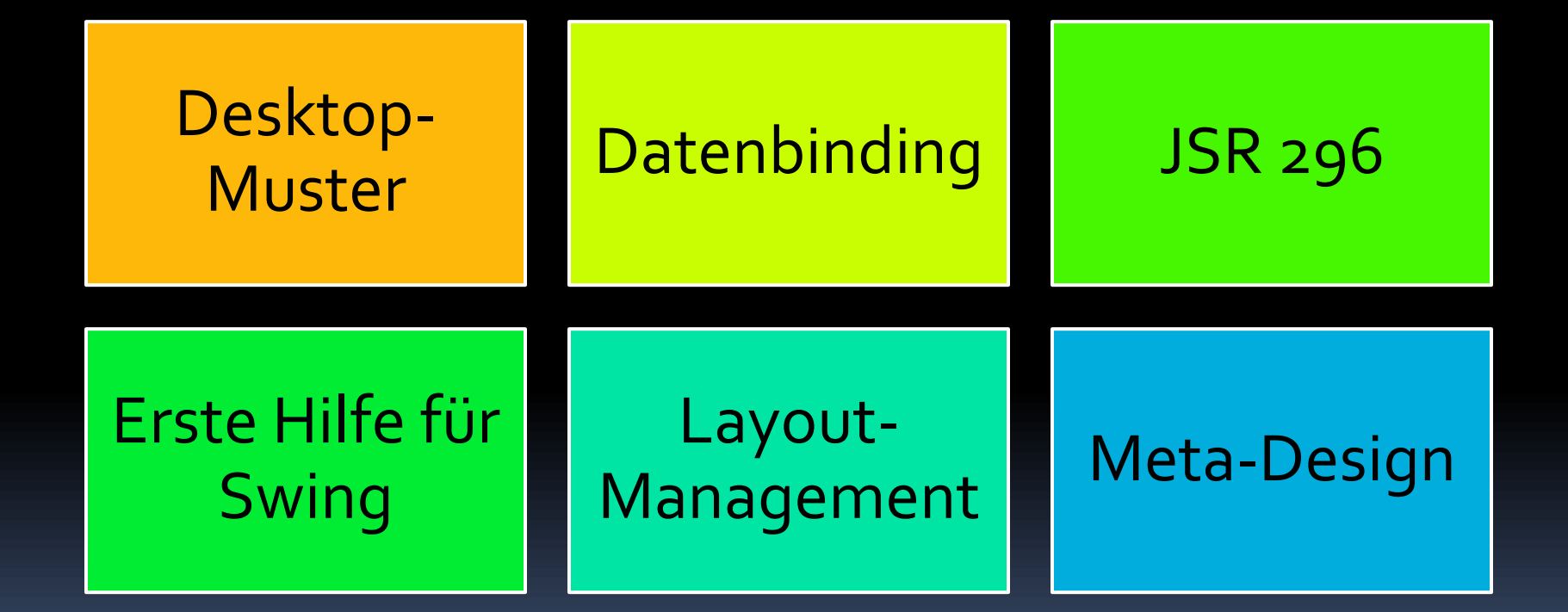

#### FRAGEN UND ANTWORTEN

JGoodies Karsten Lentzsch

# **DESKTOP-MUSTER & DATENBINDUNG**